# Wijzigingen voor 2008 in Daylight Saving Time (DST)  $\overline{\phantom{a}}$

# Inhoud

[Inleiding](#page-1-0) [Voorwaarden](#page-3-0) [Vereisten](#page-3-1) [Gebruikte componenten](#page-3-2) **[Conventies](#page-3-3)** [Toepassingsgebied en impact](#page-3-4) [Verbonden Cisco-platforms](#page-4-0) [Verbonden Cisco-platforms](#page-5-0) [Netwerkservices voor toepassingen](#page-5-1) [Interfaces en modules](#page-6-0) [Cisco IOS-software](#page-10-0) [Mobiele exploitanten](#page-10-1) [Netwerkbeheer](#page-11-0) [Optische netwerken](#page-18-0) [Routers en Switches](#page-18-1) [Beveiliging en VPN](#page-20-0) [Service exchange](#page-24-0) [Opslagnetwerken](#page-25-0) **[TelePresence](#page-25-1)** [Levering van video, kabel en content](#page-26-0) [Spraak en Unified communications](#page-26-1) **[Draadloos](#page-38-0)** [Configuraties en zorgtaken](#page-39-0) [Active Network Abstraction \(ANA\)](#page-40-0) [Adaptieve security applicaties \(ASA\) en PIX-platforms](#page-40-1) [Toepassingsservices en netwerkservices](#page-41-0) [CatOS-platforms](#page-41-1) **[CiscoWorks](#page-42-0)** [Digitale media-encoder](#page-42-1) [Digitale mediaspeler en videoportal](#page-45-0) [Inbraakdetectie en -preventie \(IPS en Inbraakdetectiesysteem\) servicemodule 2 \(IDSM-2\)](#page-48-0) [Cisco IOS-softwareplatforms](#page-49-0) [Cisco IOS XR](#page-49-1) [NetFlow Collector](#page-49-2) [ONS 15000 Series producten](#page-50-0) [Systeem voor beveiligingsbewaking, analyse en respons \(CS-MARS\)](#page-51-0)

[Storage Switches \(SAN-OS\) - Storage MDS 9500 Series](#page-51-1) [Spraak en Unified Communications-producten](#page-51-2) [VPN 3000 Concentrators \(Altiga OS\)](#page-56-0) [Achtergrondinformatie](#page-57-0) [Gerelateerde informatie](#page-58-0)

# <span id="page-1-0"></span>**Inleiding**

Vijf Gebieden in Australië verlengen de periode 2007-2008 voor zomerzondag (DST) tot en met de eerste zondag in april (6 april 2008) in plaats van de laatste zondag in maart. Voor de periode 2008-2009 en in de toekomst verandert dezelfde wetgeving ook het begin van DST van de laatste zondag in oktober tot de eerste zondag in oktober.

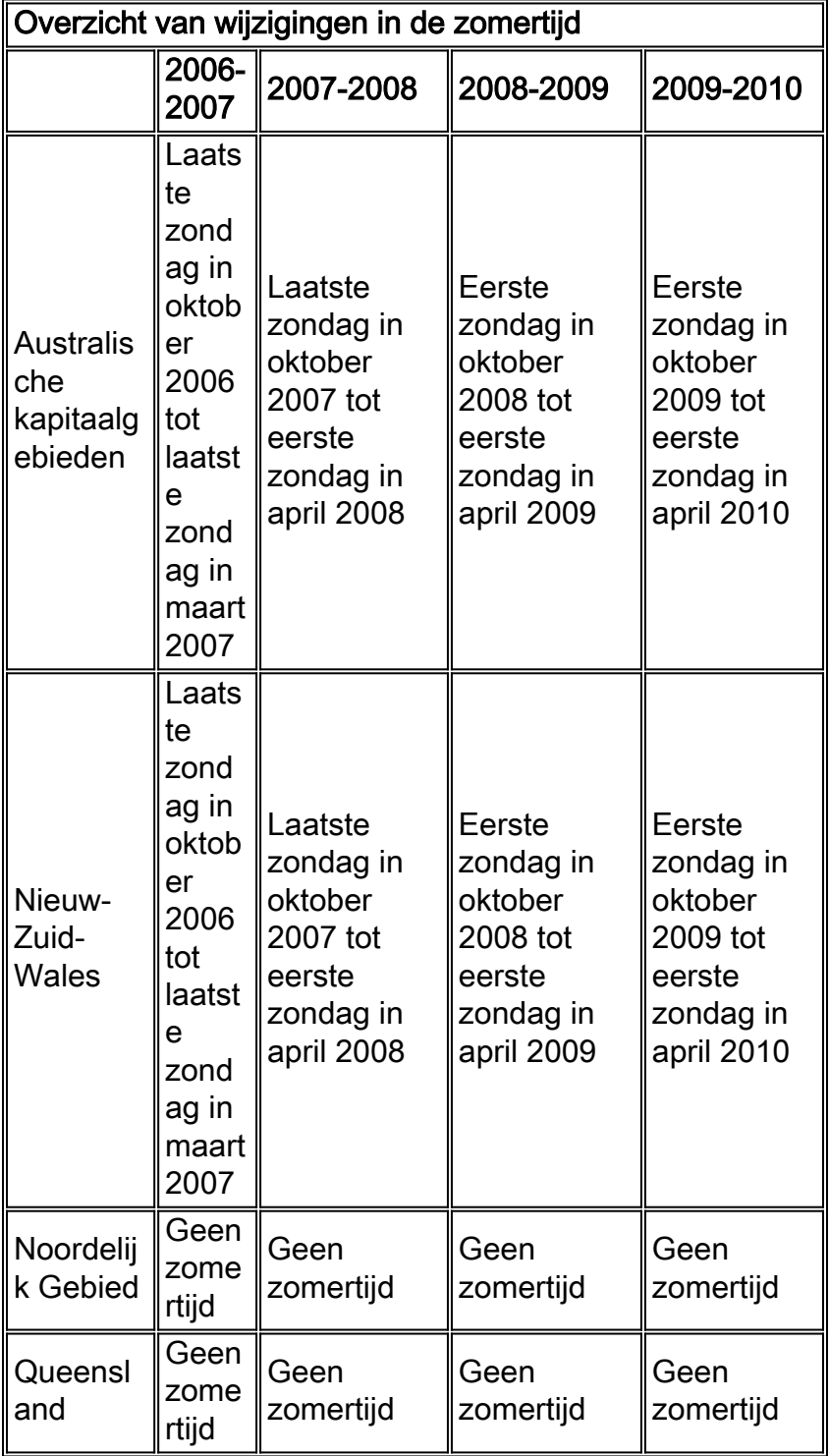

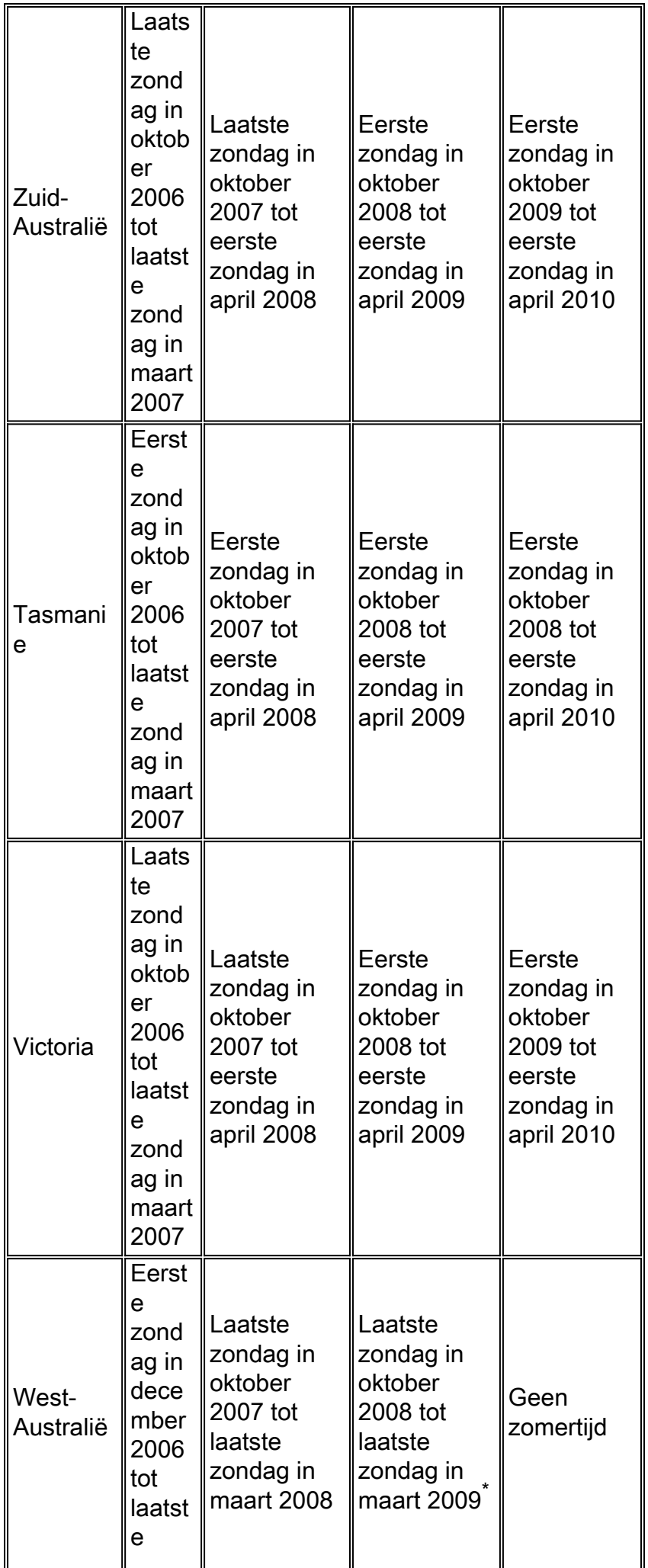

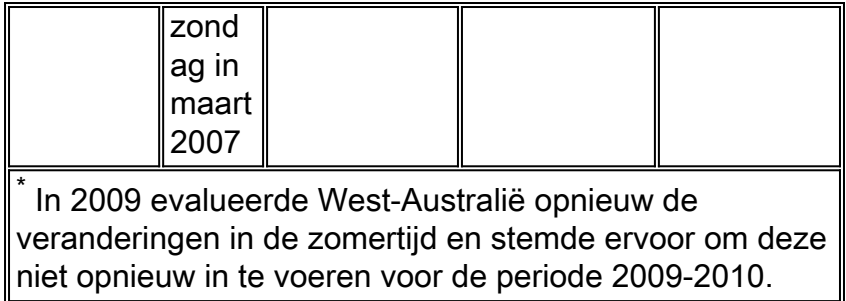

Ga voor meer informatie naar de website van de Australische regering:

#### <http://www.australia.gov.au/Time>

De configuratiewijzigingen in dit document moeten nodig zijn om de 'geprogrammeerde' datums van de zomertijd in verschillende tijdzones te wijzigen. Sommige apparaten die nieuwere software gebruiken, hoeven deze wijziging mogelijk niet te ondergaan als de verbeteringsaanvraag is opgenomen in de versie van de software die op het apparaat loopt. In software die deze verbetering omvat, zijn de OUDE zomertijdwaarden veranderd in de NIEUWE zomertijdwaarden en zijn de configuratieveranderingen in dit document niet vereist. Zie [Betrouwbare Cisco-platforms](#page-4-0) voor meer informatie over afzonderlijke producten.

Configuratie- of OS-wijzigingen moeten plaatsvinden op de apparaten die de oude regels toepassen, zodat de tijd van het apparaat correct kan zijn in stammen en andere op tijd afgestemde communicatie van het apparaat/platform.

[\[Naar boven\]](#page-1-0)

# <span id="page-3-0"></span>Voorwaarden

### <span id="page-3-1"></span>Vereisten

Er zijn geen specifieke vereisten van toepassing op dit document.

#### <span id="page-3-2"></span>Gebruikte componenten

Dit document is niet beperkt tot specifieke software- en hardware-versies.

#### <span id="page-3-3"></span>**Conventies**

Raadpleeg [Cisco Technical Tips Conventions \(Conventies voor technische tips van Cisco\) voor](//www.cisco.com/en/US/tech/tk801/tk36/technologies_tech_note09186a0080121ac5.shtml) [meer informatie over documentconventies.](//www.cisco.com/en/US/tech/tk801/tk36/technologies_tech_note09186a0080121ac5.shtml)

# <span id="page-3-4"></span>Toepassingsgebied en impact

De verandering van DST beïnvloedt alle apparaten die een automatische tijdverandering steunen wanneer zij worden gevormd om zomertijd te steunen. Deze verandering beïnvloedt Cisco en niet-Cisco apparaten. Klanten dienen contact op te nemen met elke verkoper die gebruik maakt van tijdgevoelige berichten of andere tijdgebonden communicatie om het effect van de verandering in begin en einde van de Daylight Savings-tijd te bepalen.

Gezonde apparaten die niet worden gewijzigd kunnen de tijd precies 1 uur van de werkelijke tijd tijdens DST-perioden weergeven. In 2008 begint DST drie (3) weken eerder en eindigt één week later dan in de afgelopen jaren. Deze wijziging treedt voor het eerst in april 2008 in werking. Deze verandering kan een belangrijk effect hebben op de activiteiten van de gebeurtenis die correlatie hebben die als deel van normale operaties worden uitgevoerd, het oplossen en bewaken van operaties.

Voor beveiligingsgerelateerde apparaten, waar stammen worden opgenomen, gecorreleerd en opgeslagen voor raadpleging in de toekomst, kan deze keer verandering hen onjuist maken in situaties waar ze moeten worden teruggeroepen om een opeenvolging van gebeurtenissen te herbouwen. De incorrecte tijdstempels zijn mogelijk geen probleem voor gebeurtenissen die onmiddellijke actie krijgen. In de toekomst zouden deze gebeurtenissen echter betrekking hebben op onjuiste tijden.

Elk apparaat met tijdgebaseerde controles en activiteiten, zoals een AAA-server (Accounting van verificatieautorisatie), contentapparaten (CE's), cron-banen en video-streamingservers kan van invloed zijn en moet bij de juiste verkoper worden gecontroleerd.

Andere voorbeelden zijn oproepen die op het verkeerde tijdstip worden ingelogd en die invloed kunnen hebben op de rapportage van bellendetails en het factureren van informatie of onnauwkeurige verkiezingscyclustijden die resulteren in het kiezen van klanten buiten de toegewezen tijdsperioden die door overheidsinstellingen zijn gedefinieerd, wat mogelijk een schending van overheidsvoorschriften is.

Dientengevolge zou elk apparaat met op tijd gebaseerde controles en activiteiten, zoals authenticatieservers, synchronisatieactiviteiten, en geplande gebeurtenissen (dat wil zeggen, batchbanen, getimed back-ups of geautomatiseerde kiesmogelijkheden of scripts voor telemarketing doeleinden, enz.) dat is geconfigureerd om de Australische DST-regels te gebruiken, worden beïnvloed in de periode dat de nieuwe Australische DST-regels van kracht worden, maar de oude Australische DST-regels nog steeds worden toegepast.

#### [\[Naar boven\]](#page-1-0)

# <span id="page-4-0"></span>Verbonden Cisco-platforms

De tabellen in deze sectie noemen de Cisco verbetering-ID's die zijn gemaakt om de wijzigingen in het besturingssysteem op te sporen voor verschillende platforms. De versies van software die deze verbeteringen bevatten zullen de tijd wanneer geconfigureerd correct veranderen om de zomertijd te observeren.

Softwareversies waarin deze verbeteringen niet zijn opgenomen, maar die zomertijd ondersteunen, gebruiken de vorige datums die na 29 maart 2008 ongeldig zijn. De veranderingen in de tijd die nodig is voor het redden van daglicht hebben invloed op deze gebieden:

- Australische kapitaalgebieden
- Nieuw-Zuid-Wales
- Zuid-Australië
- Tasmanie
- Victoria

Raadpleeg deze categorieën voor meer informatie over uw product:

- [Netwerkservices voor toepassingen](#page-5-1)
- [Interfaces en modules](#page-6-0)
- [Cisco IOS-software](#page-49-0)
- [Mobiele exploitanten](#page-10-1)
- [Netwerkbeheer](#page-11-0)
- [Optische netwerken](#page-18-0)
- [Routers en Switches](#page-18-1)
- [Beveiliging en VPN](#page-20-0)
- [Opslagnetwerken](#page-25-0)
- [TelePresence](#page-25-1)
- [Levering van video, kabel en content](#page-26-0)
- [Spraak en Unified communications](#page-26-1)
- [Draadloos](#page-38-0)

Als u elke verbetering en de versie waarin deze wordt geïntegreerd wilt bekijken, klikt u op de juiste Cisco Tracking-ID of gebruikt u het **[Bug Tool](//tools.cisco.com/Support/BugToolKit/action.do?hdnAction=searchBugs)** (alleen [geregistreerde](//tools.cisco.com/RPF/register/register.do) klanten). U moet zich bij Cisco.com registreren om deze informatie te kunnen weergeven. Raadpleeg de [pagina](//www.cisco.com/en/US/support/tsd_products_field_notice_summary.html) met [melding](//www.cisco.com/en/US/support/tsd_products_field_notice_summary.html) van [het productveld voor een](//www.cisco.com/en/US/support/tsd_products_field_notice_summary.html) compleet overzicht van meldingen uit het veld.

Opmerking: Mogelijk verwijzen bellenid's en meldingen uit het veld naar de VS of Noord-Amerika via DST-updates. Deze updates zijn ook van toepassing op Australië.

[\[Naar boven\]](#page-1-0)

# <span id="page-5-0"></span>Verbonden Cisco-platforms

### <span id="page-5-1"></span>Netwerkservices voor toepassingen

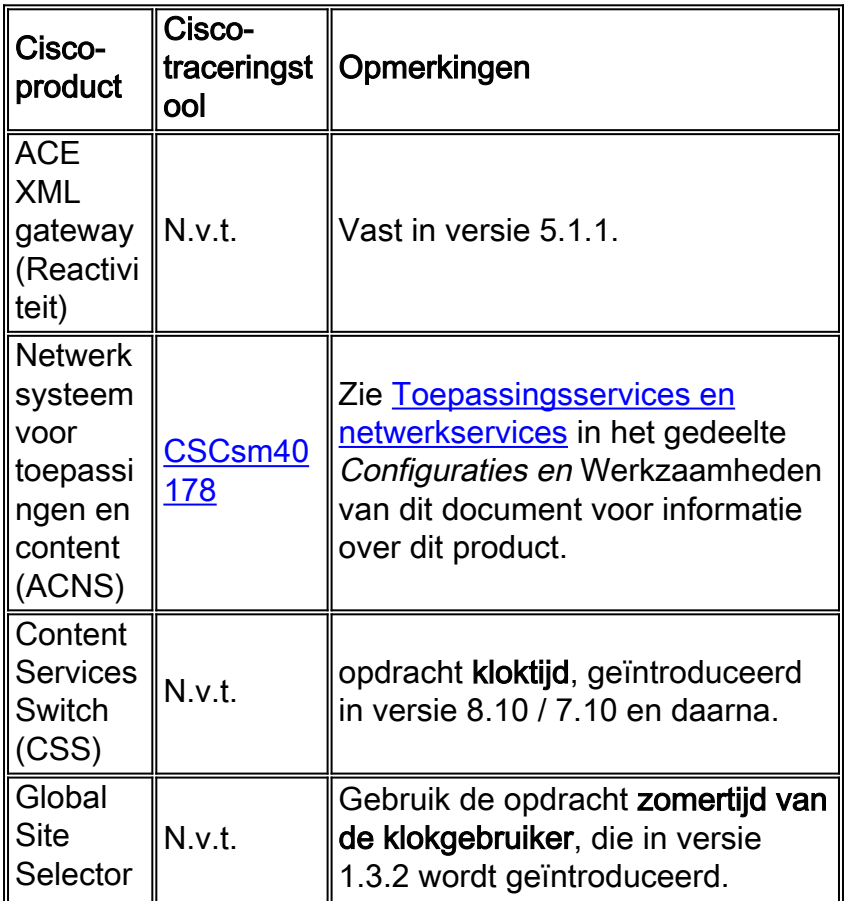

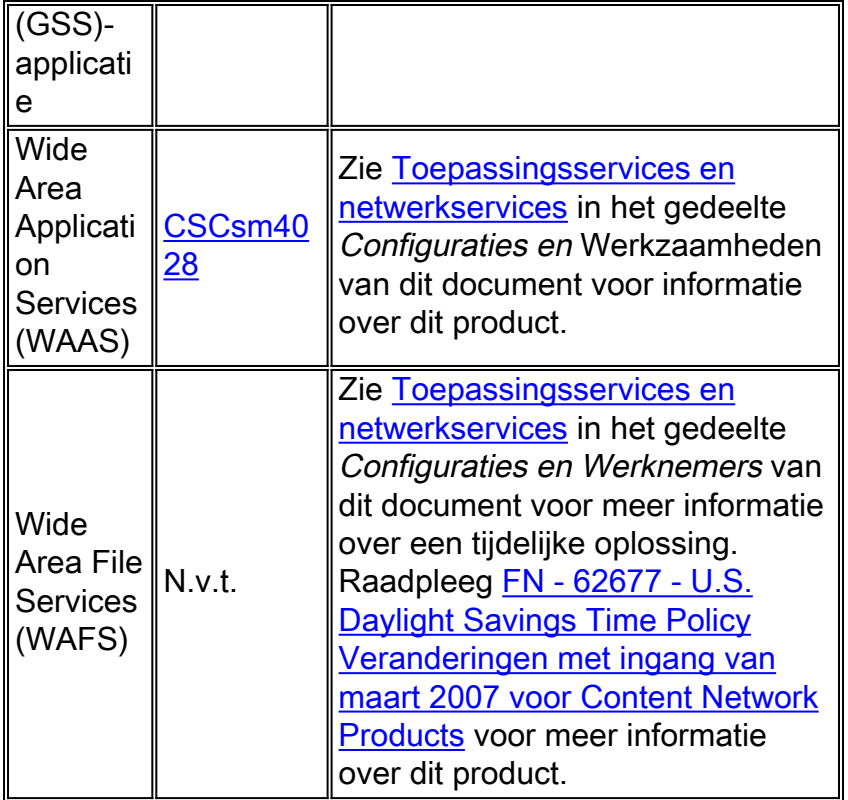

## <span id="page-6-0"></span>Interfaces en modules

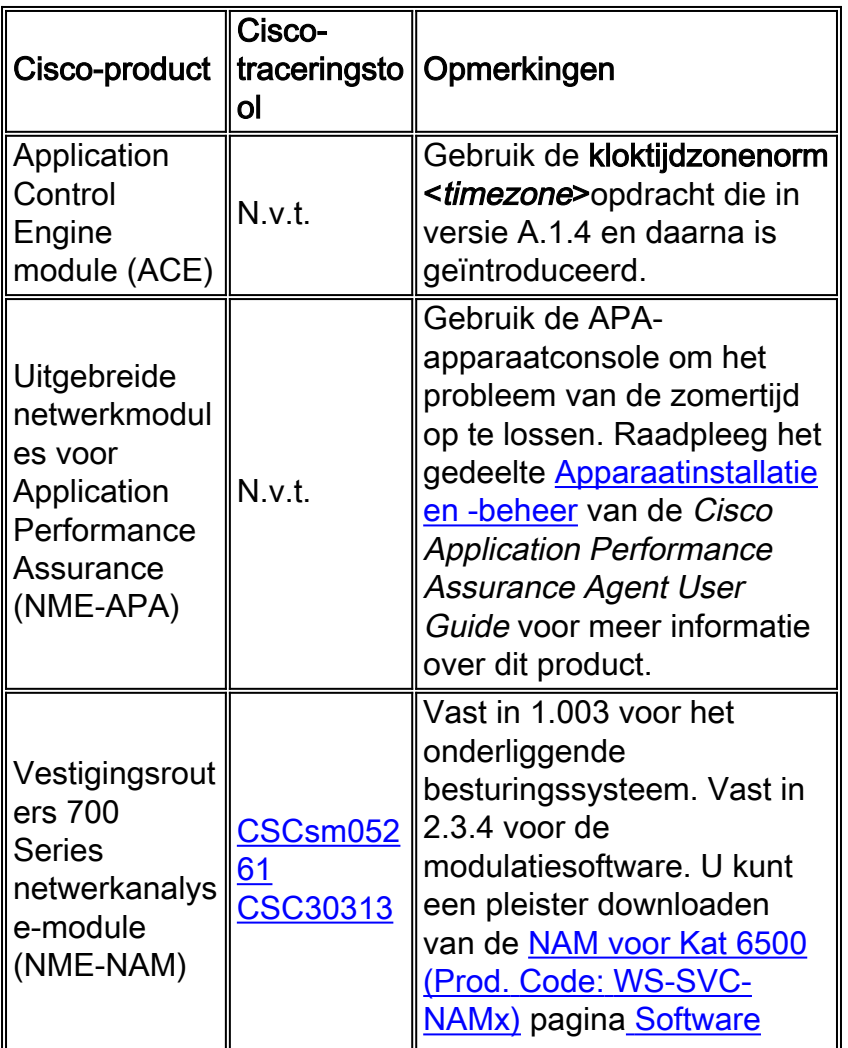

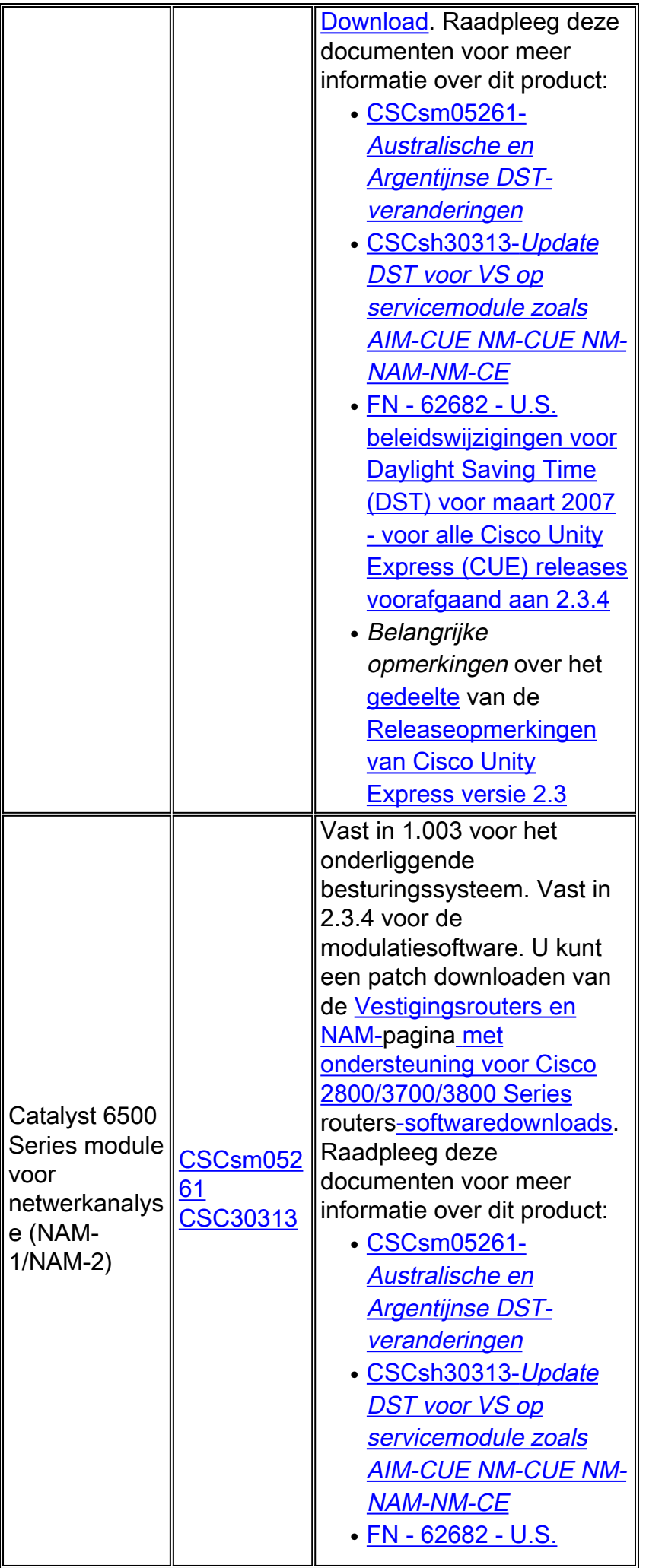

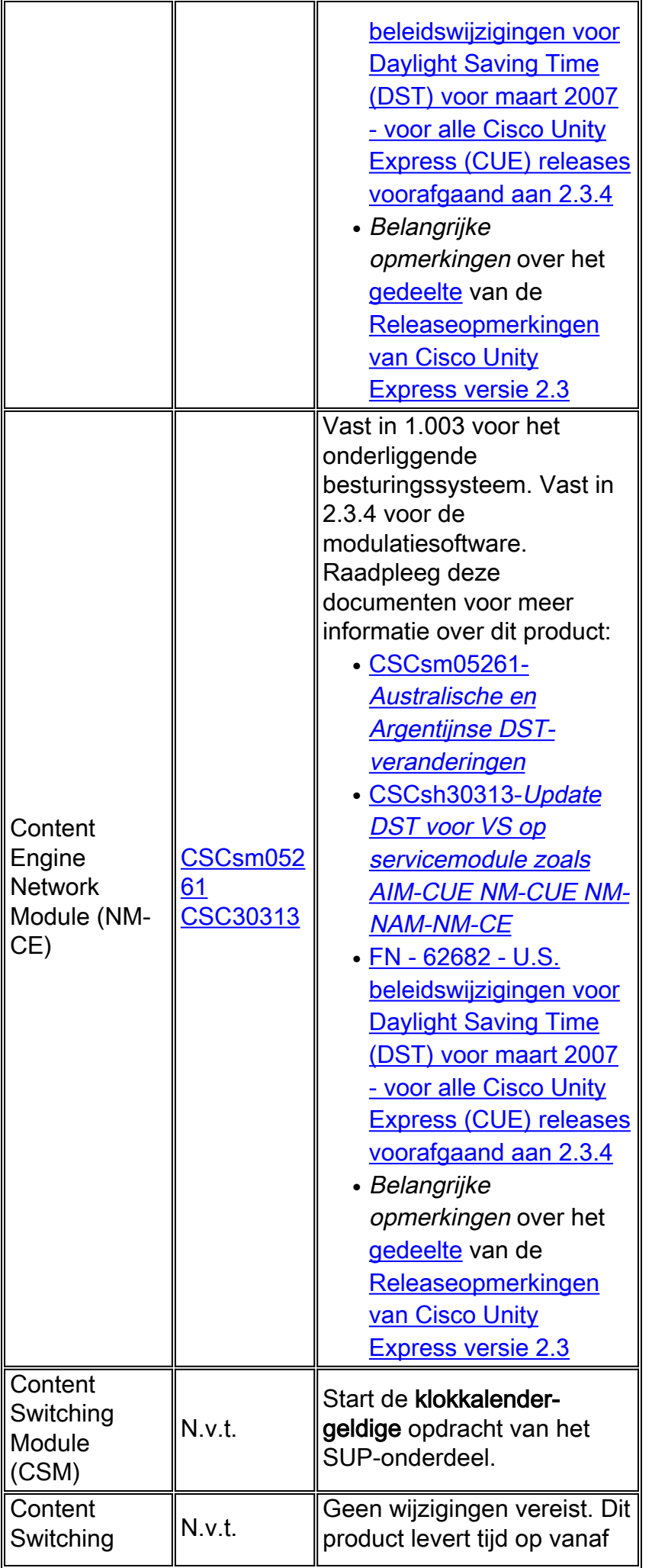

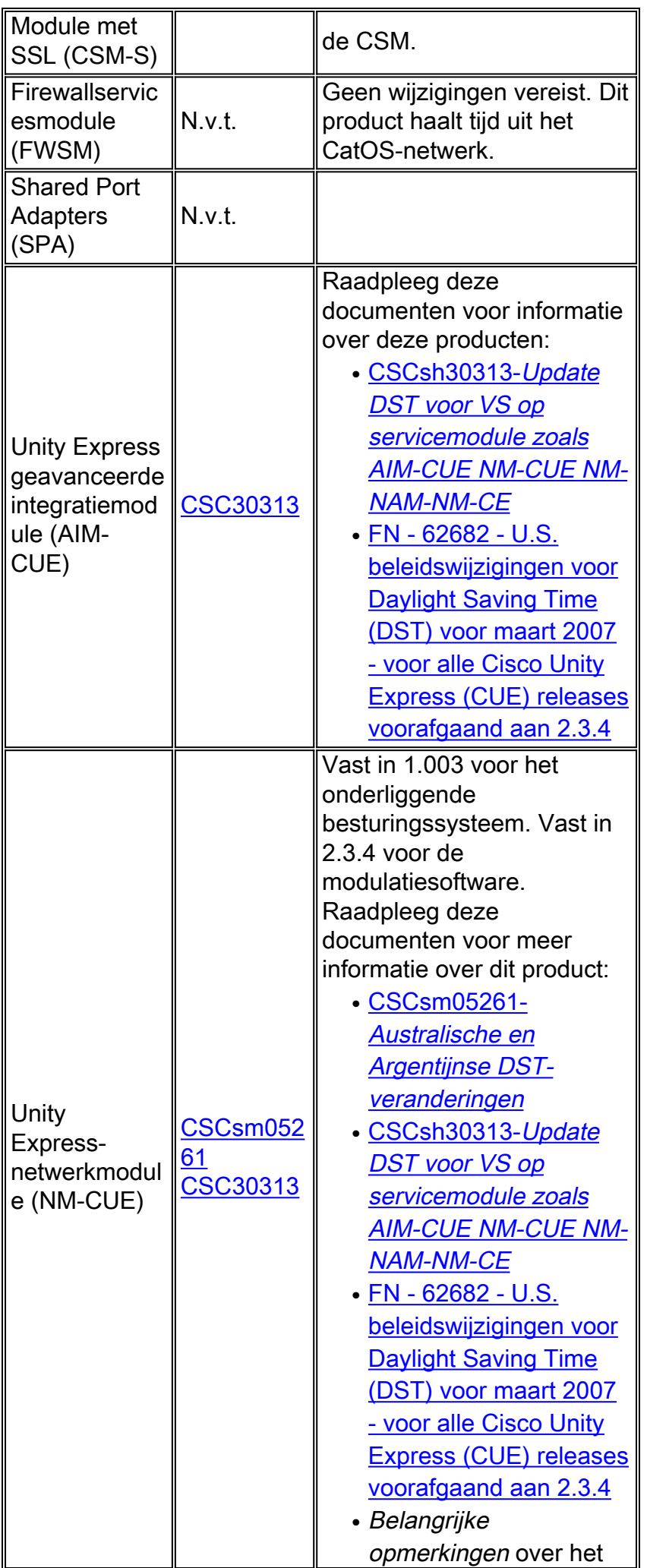

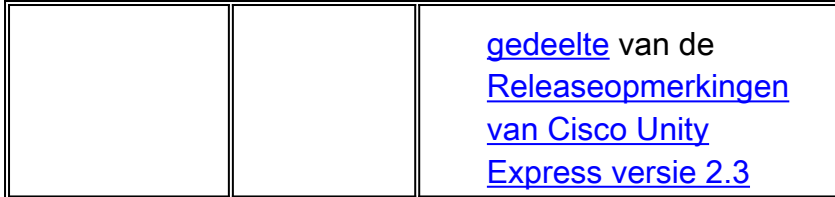

# <span id="page-10-0"></span>Cisco IOS-software

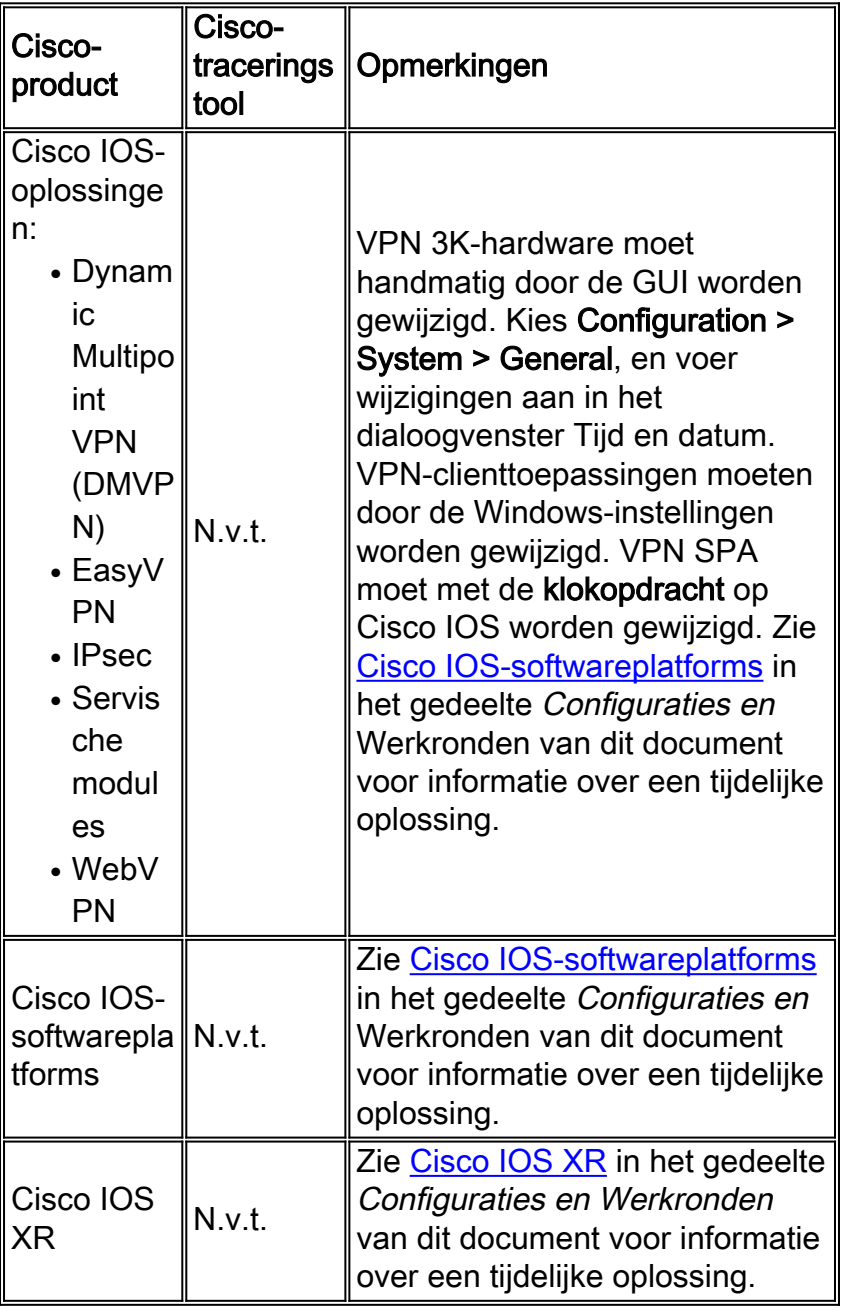

## [\[Naar boven\]](#page-1-0)

# <span id="page-10-1"></span>Mobiele exploitanten

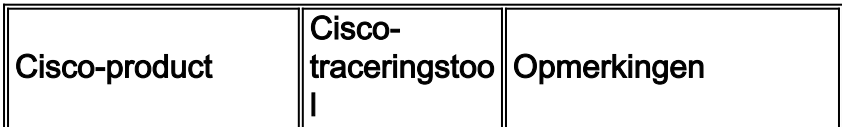

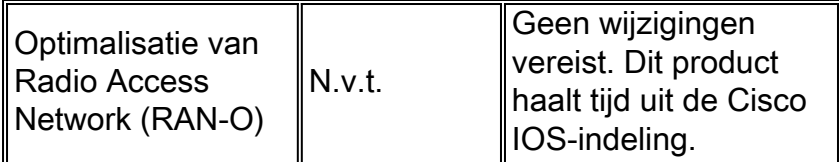

## <span id="page-11-0"></span>**Netwerkbeheer**

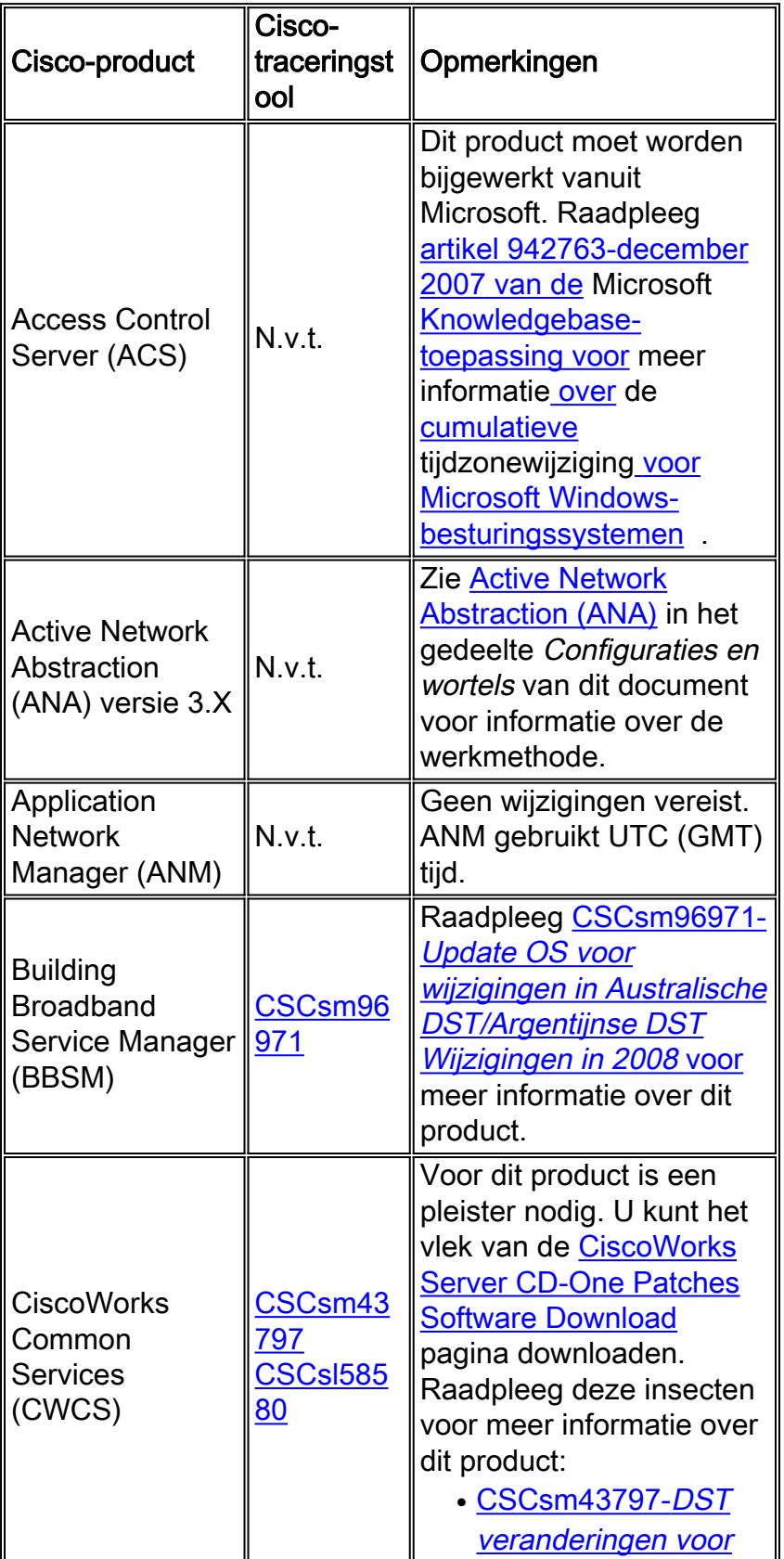

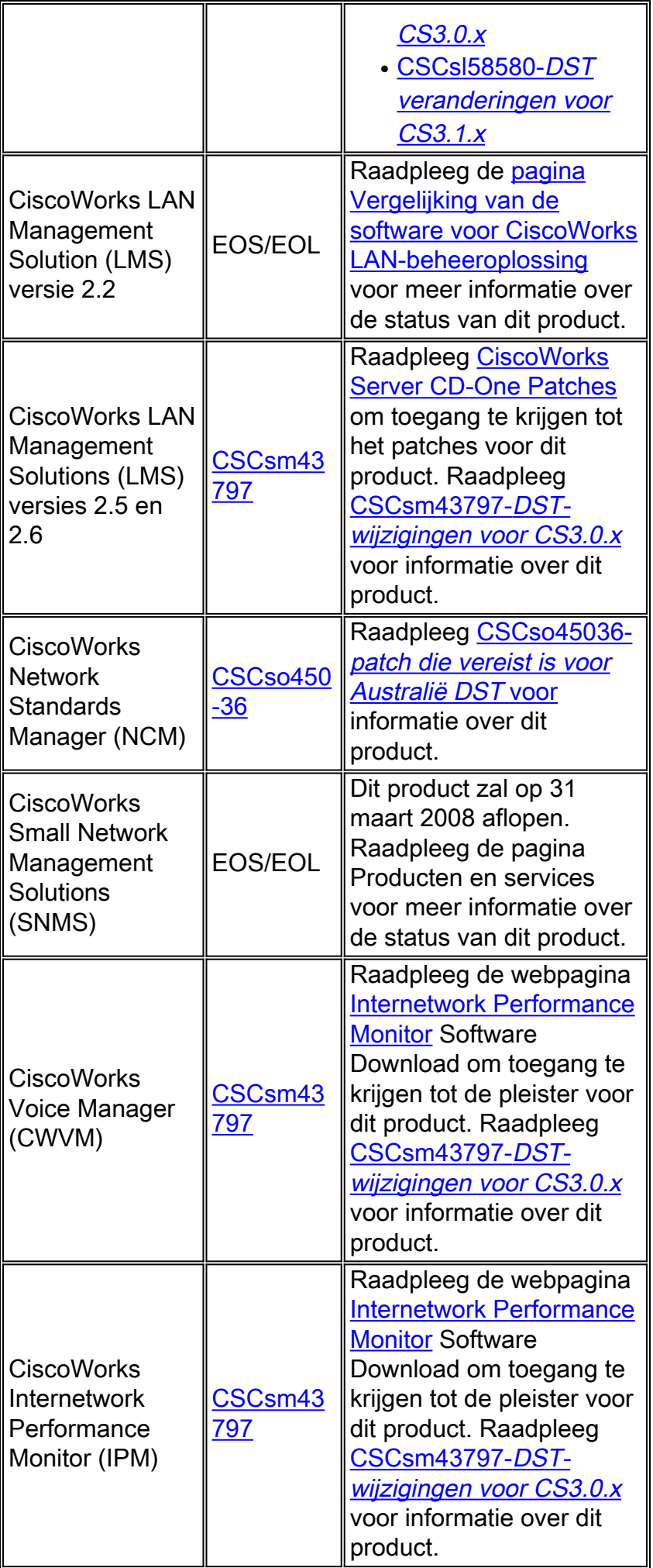

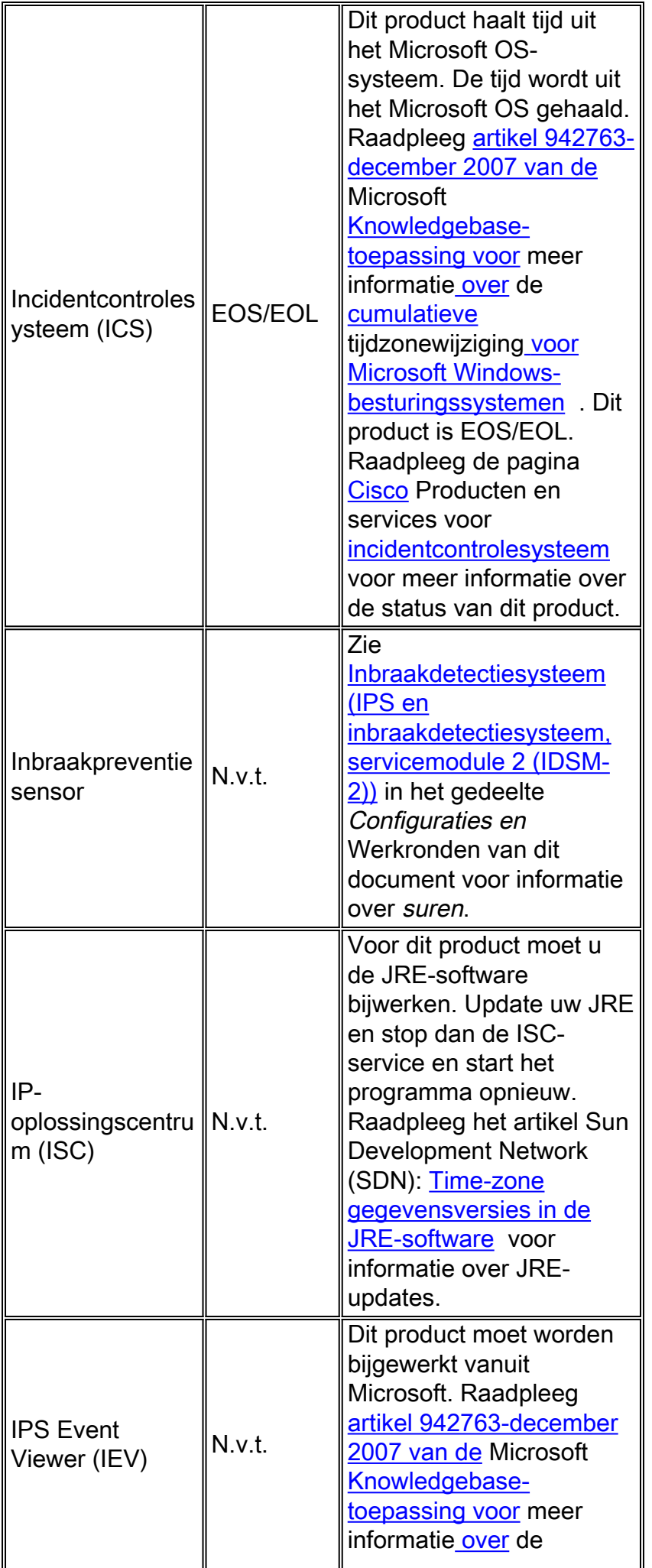

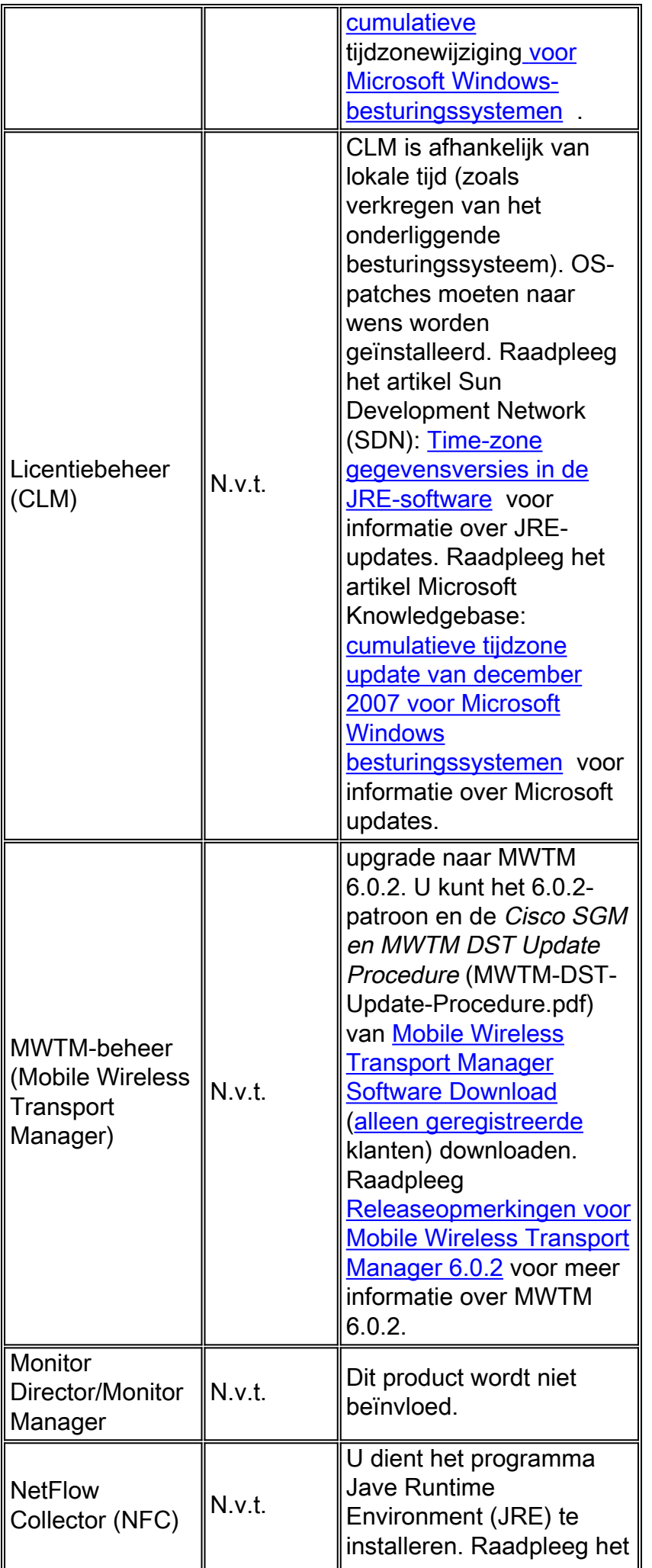

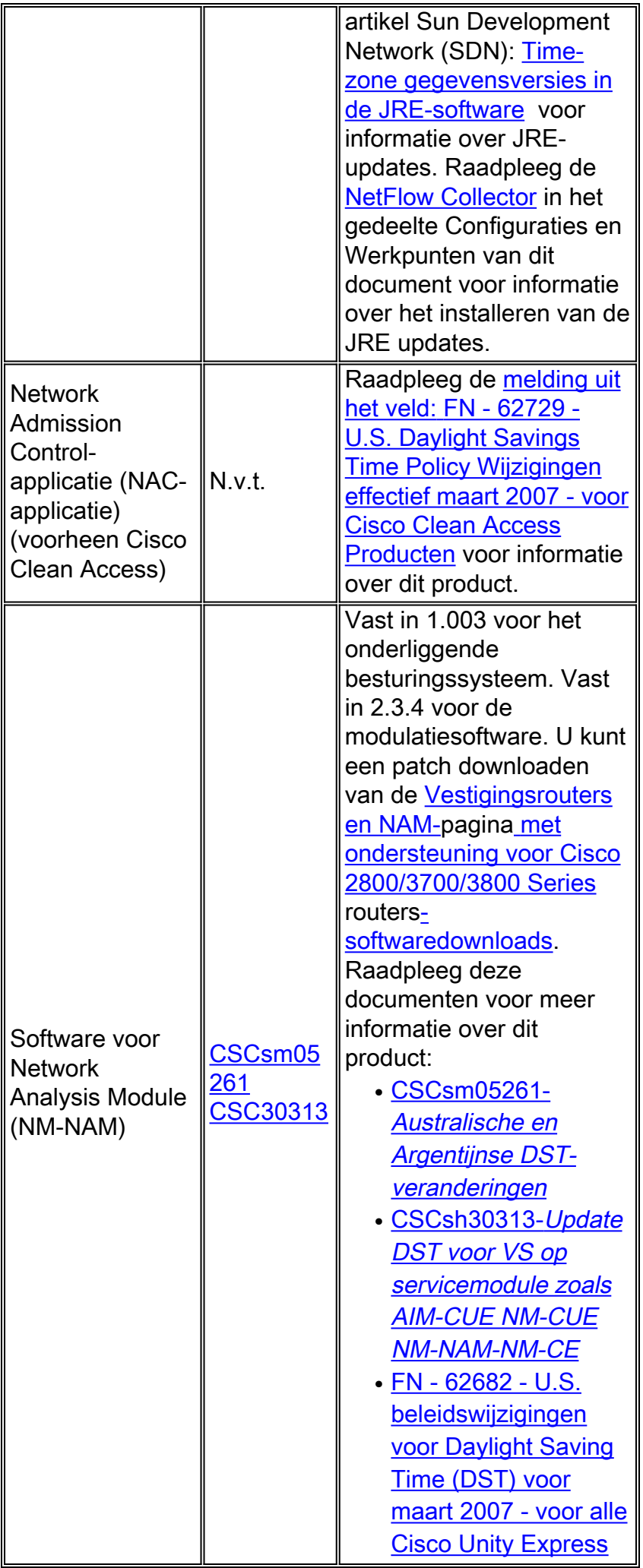

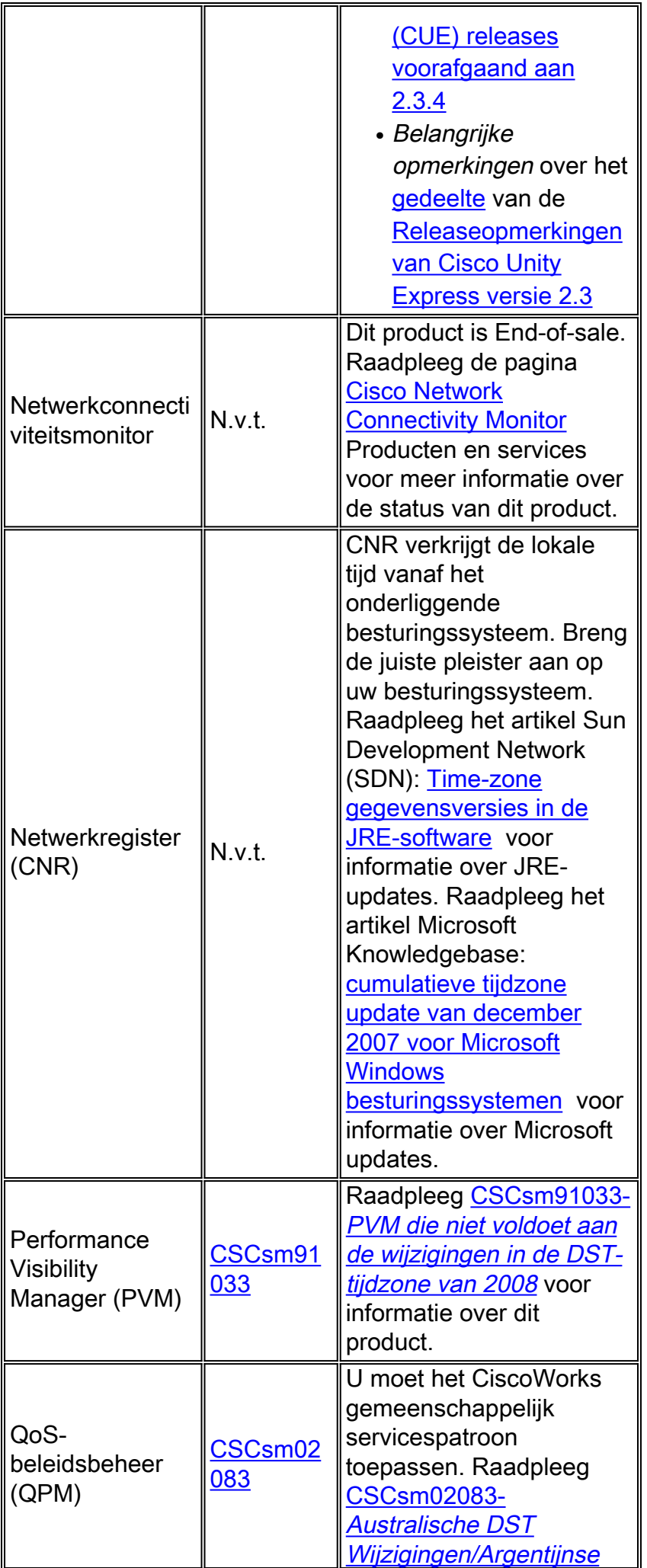

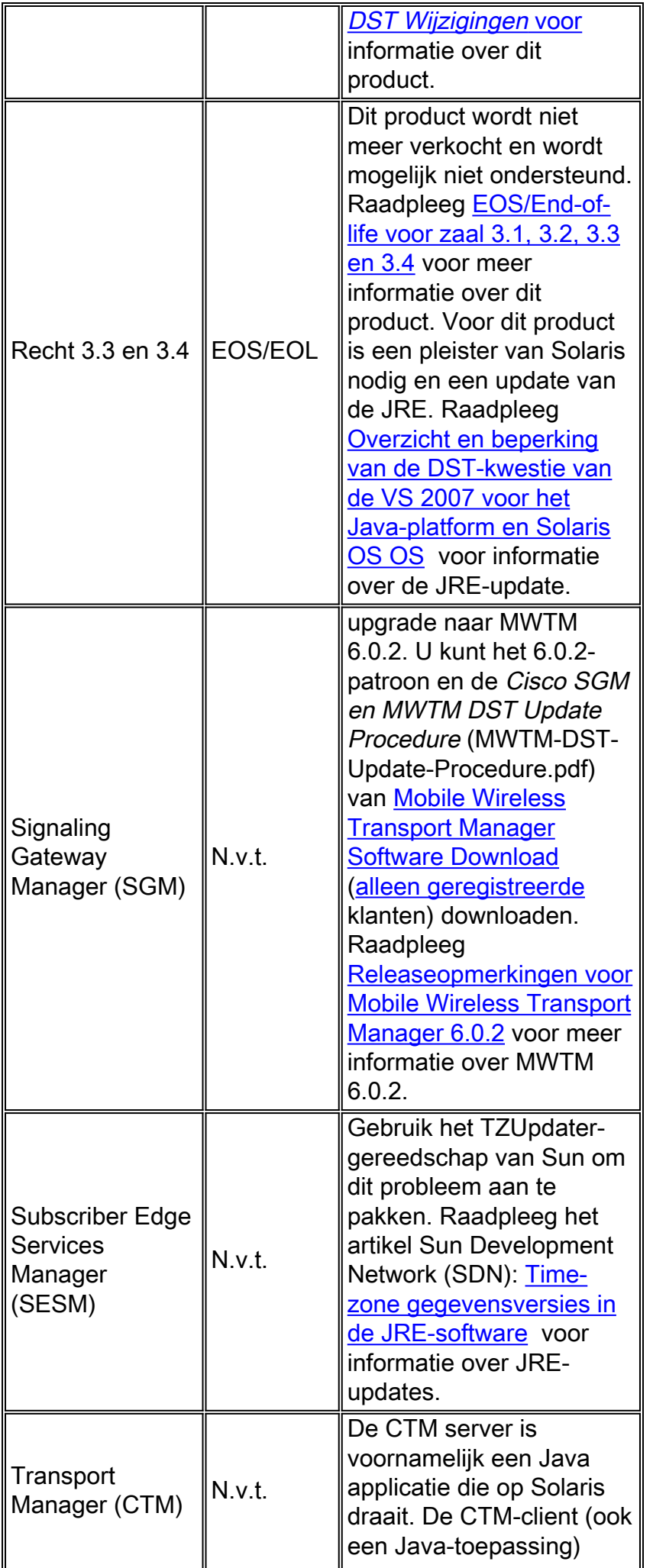

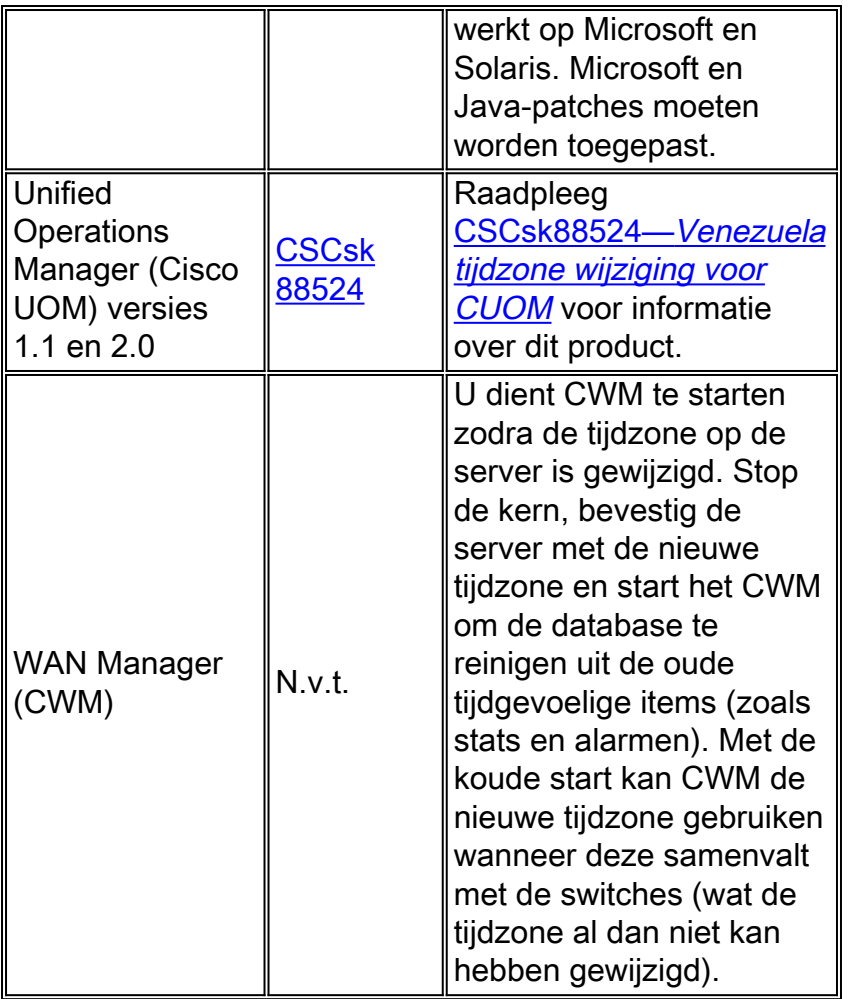

# <span id="page-18-0"></span>Optische netwerken

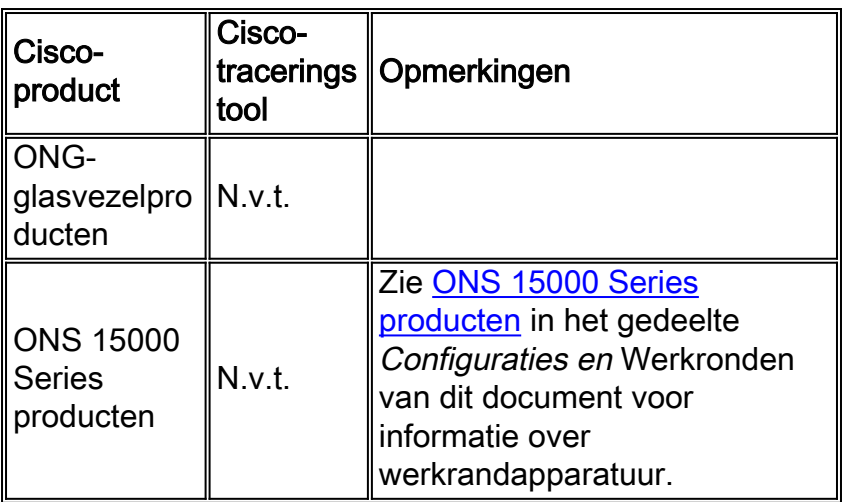

## [\[Naar boven\]](#page-1-0)

## <span id="page-18-1"></span>Routers en Switches

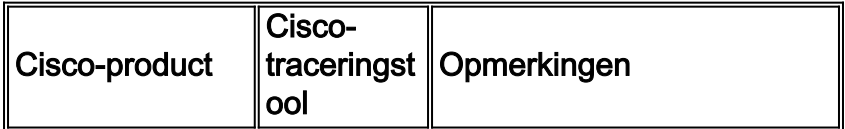

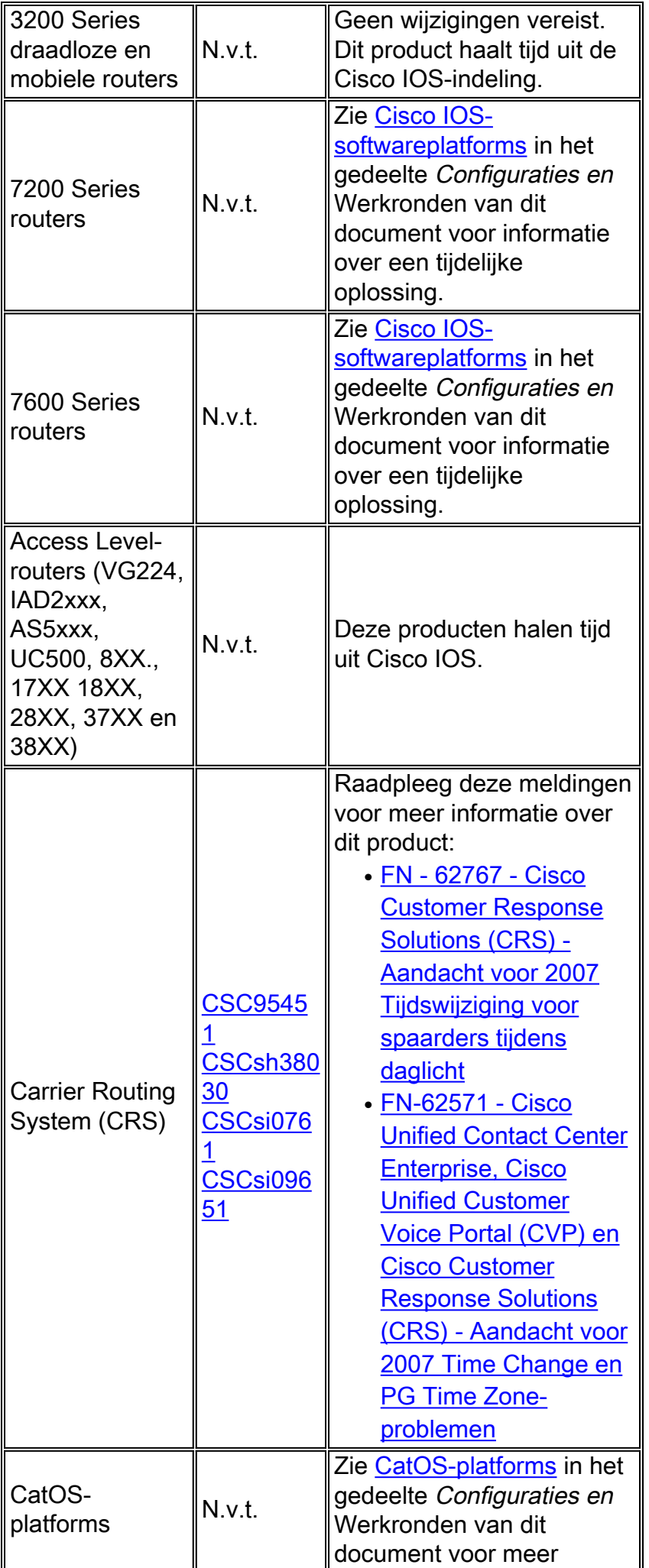

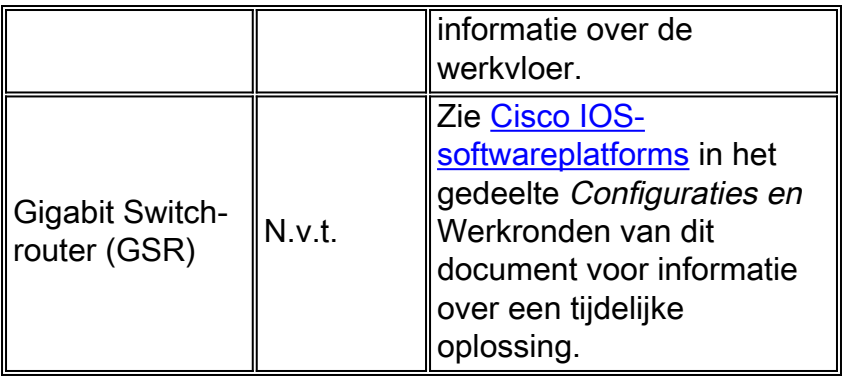

# <span id="page-20-0"></span>Beveiliging en VPN

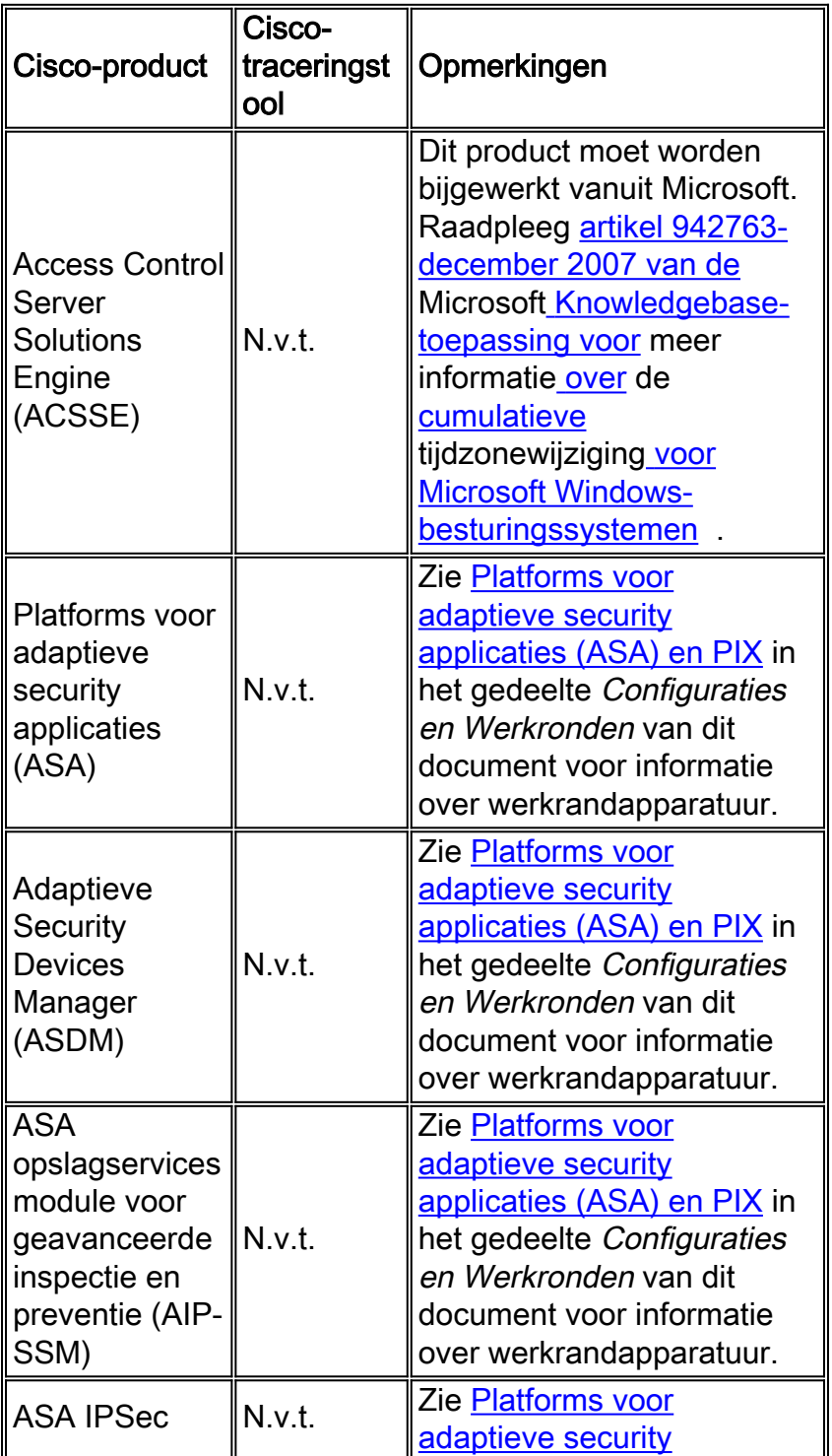

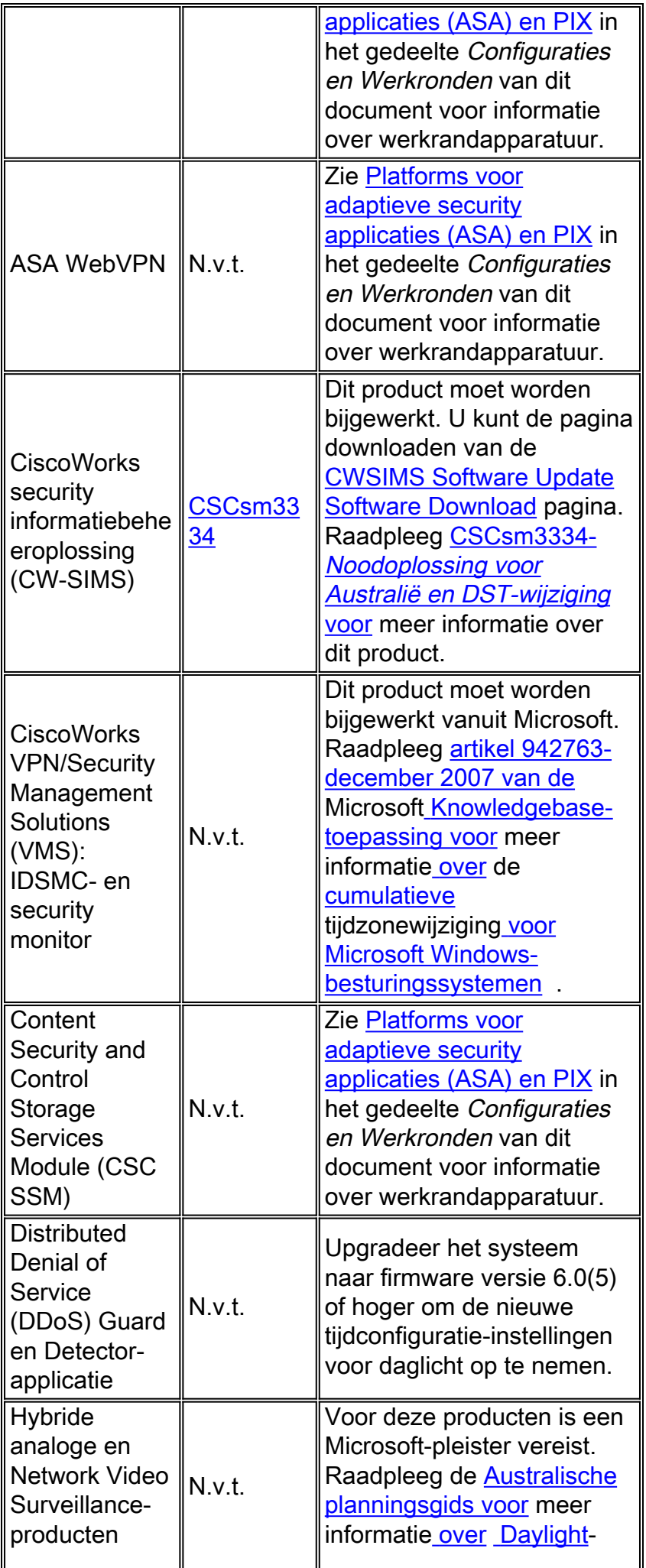

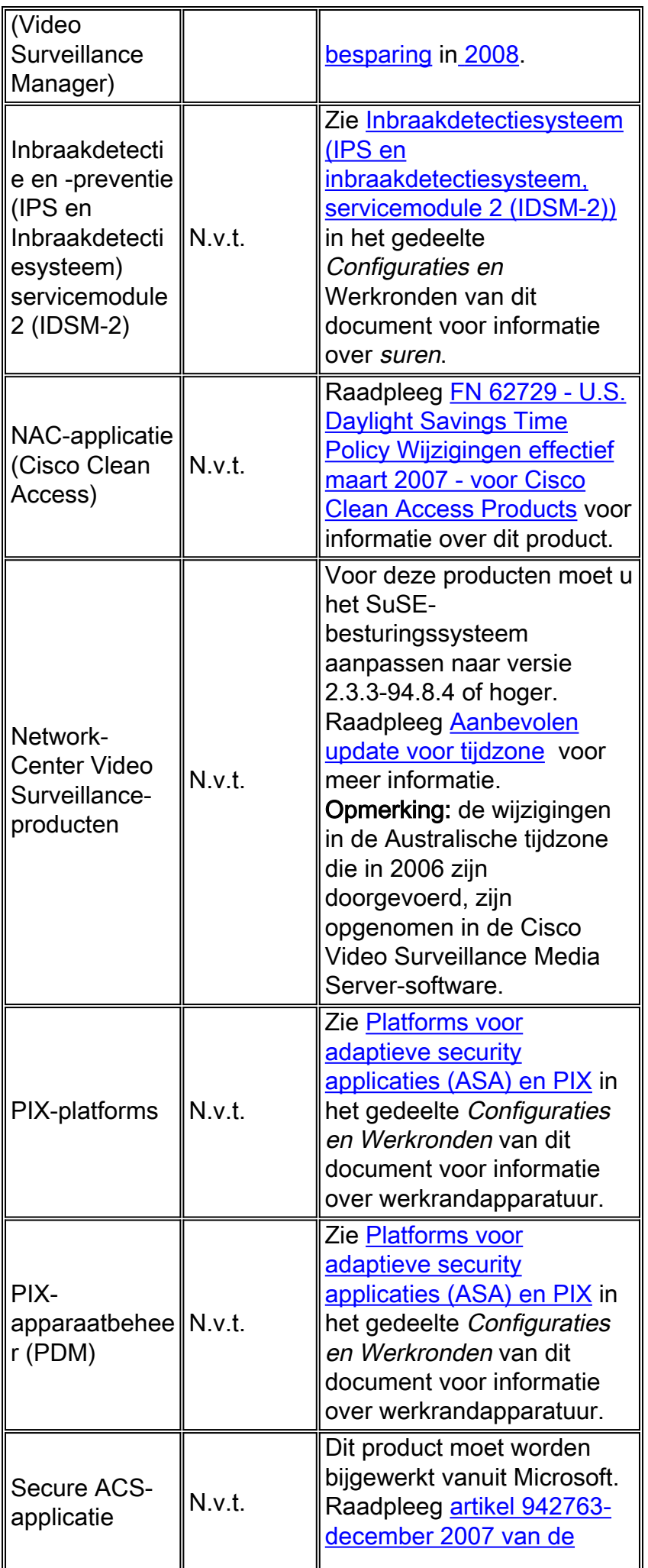

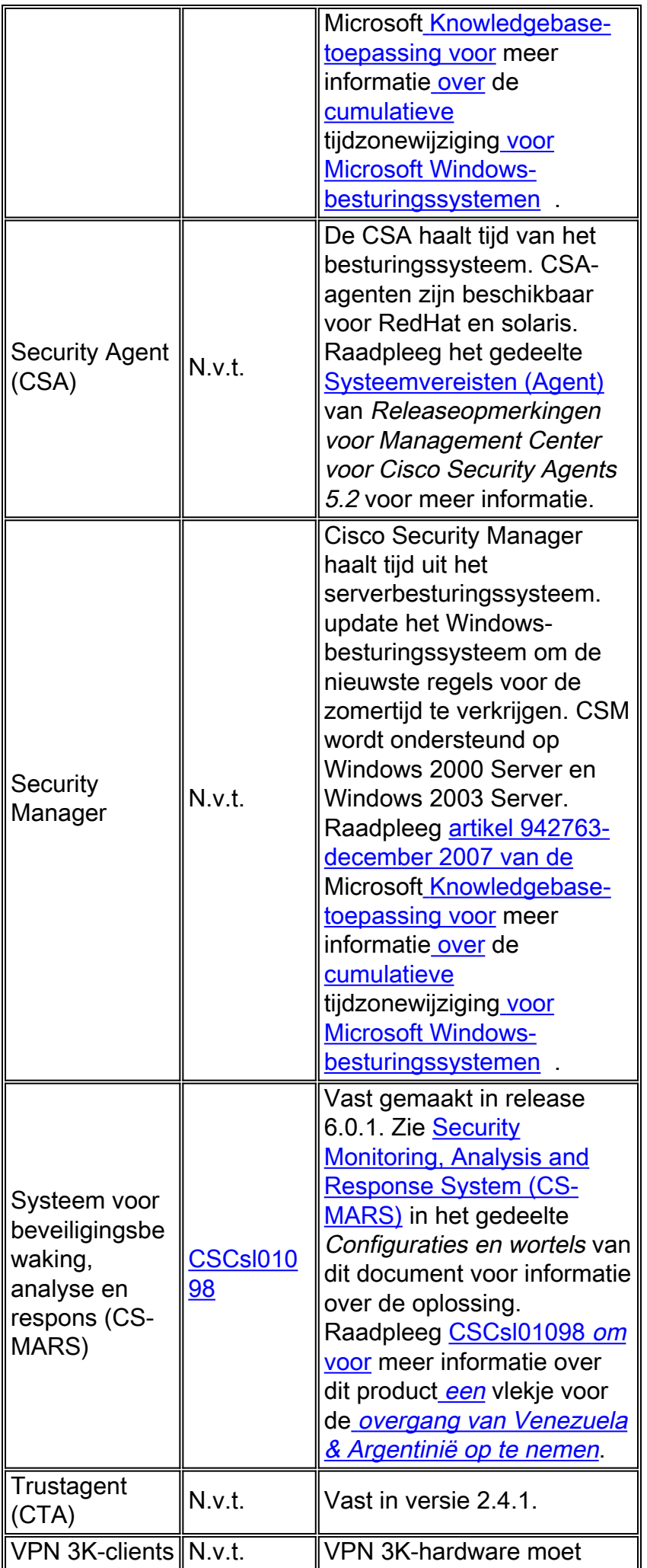

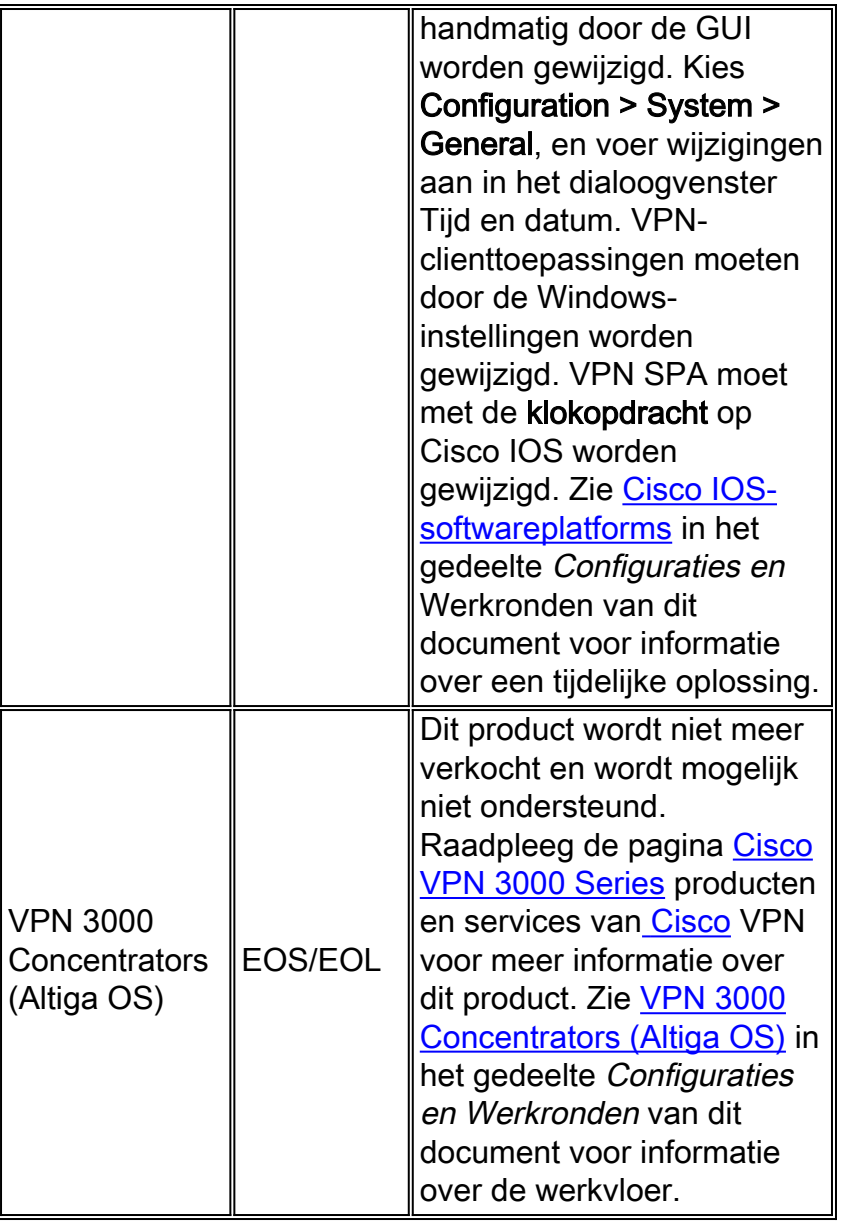

# <span id="page-24-0"></span>Service exchange

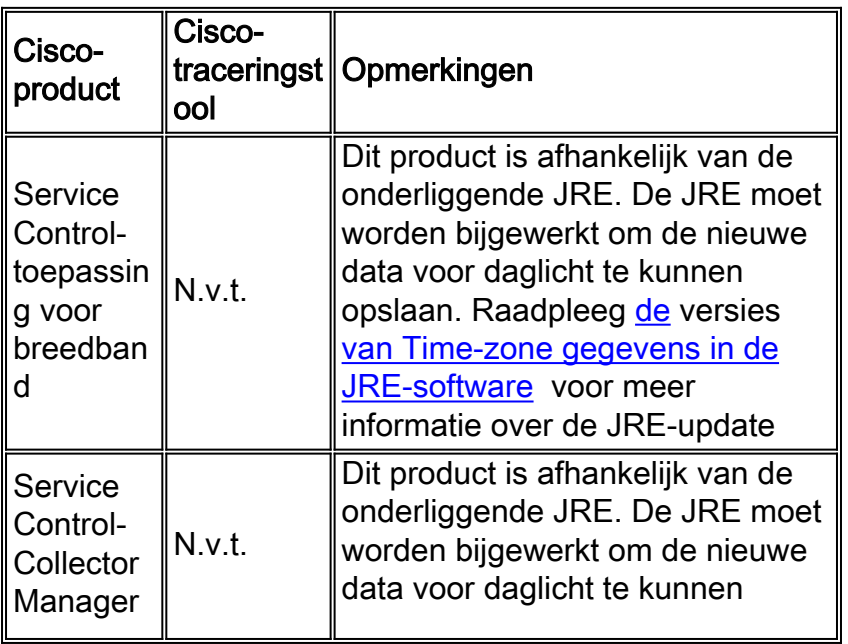

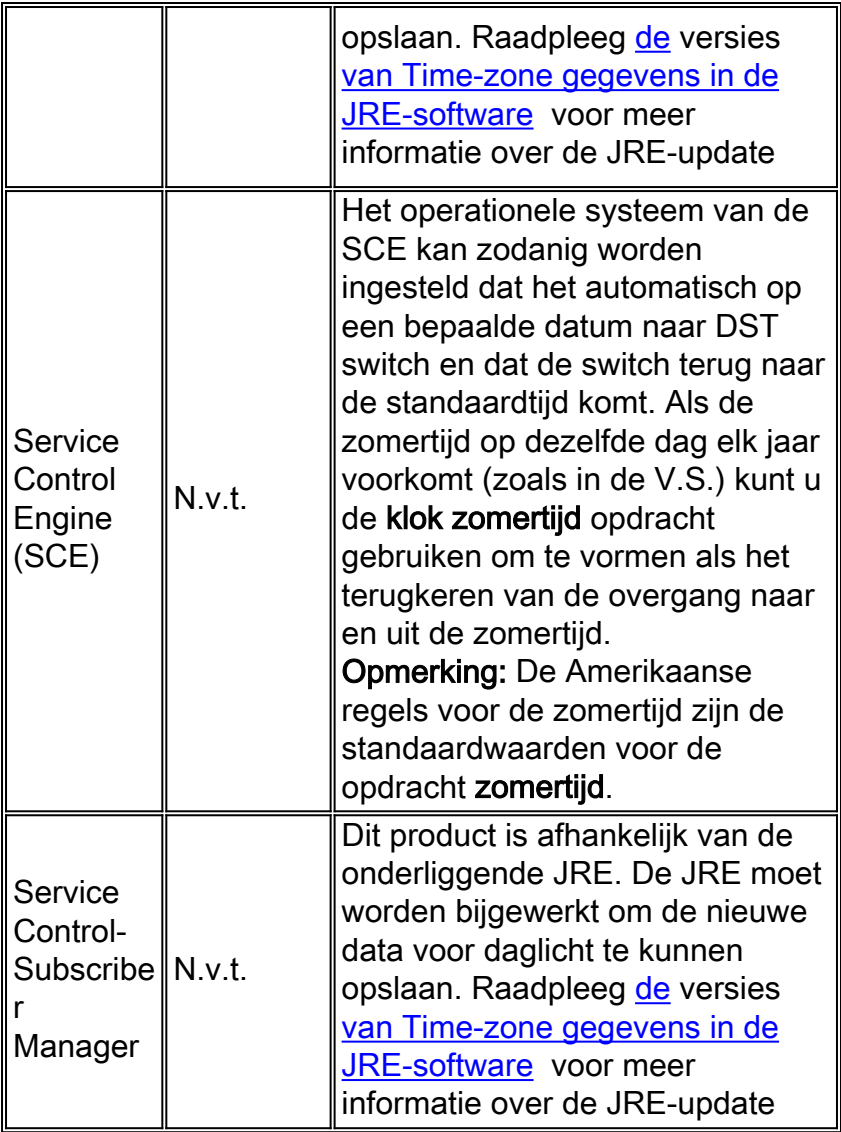

# <span id="page-25-0"></span>**Opslagnetwerken**

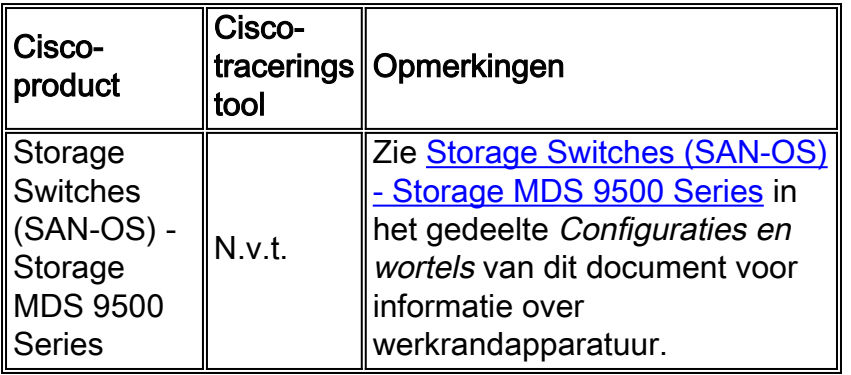

## [\[Naar boven\]](#page-1-0)

# <span id="page-25-1"></span>**TelePresence**

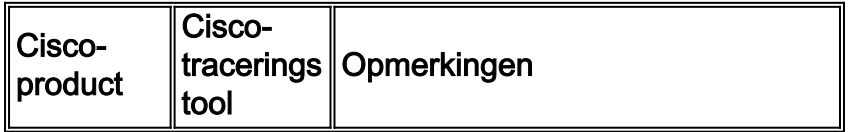

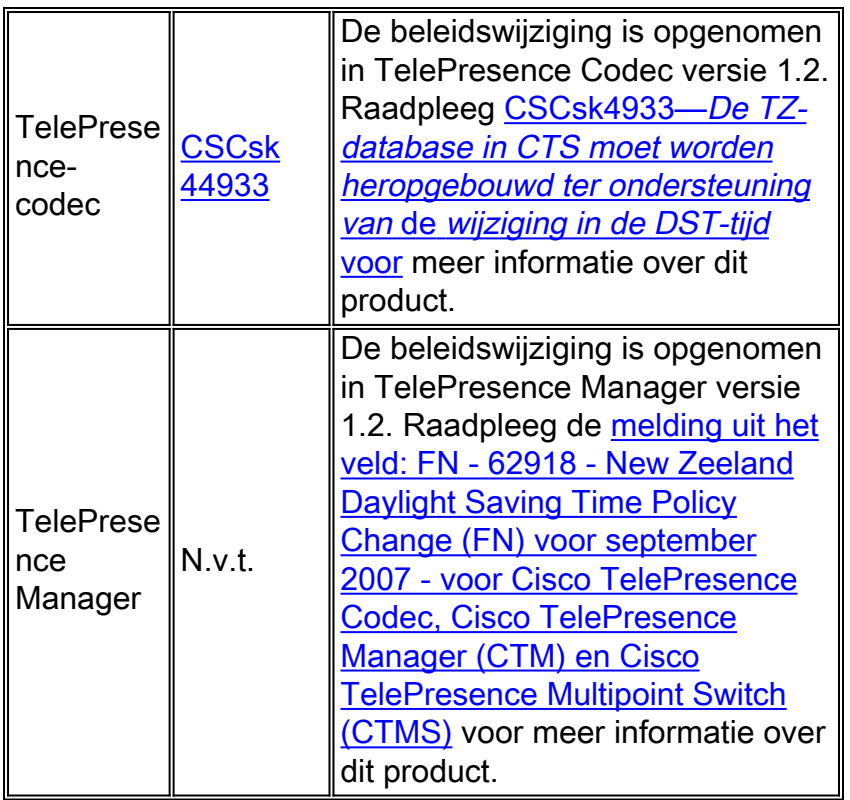

### <span id="page-26-0"></span>Levering van video, kabel en content

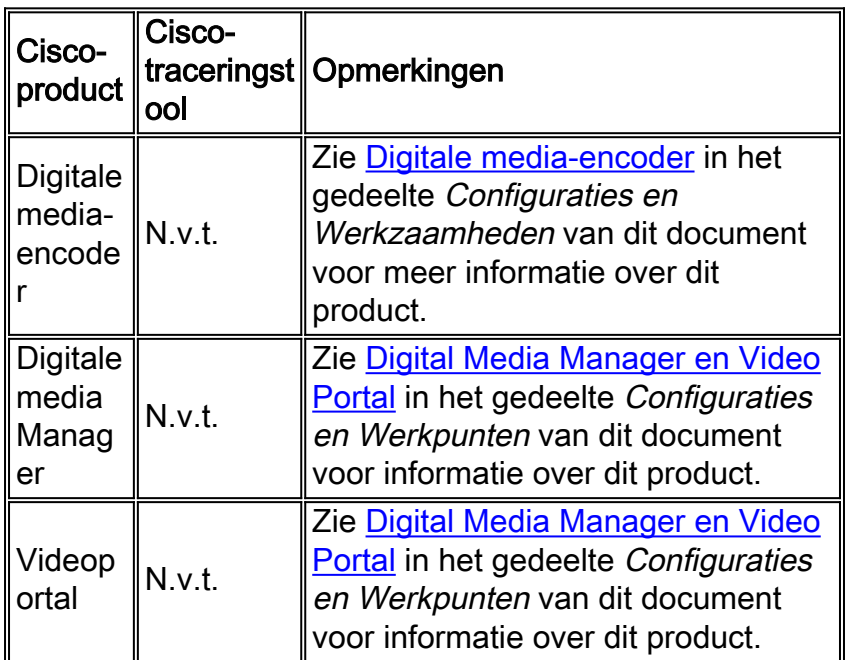

#### [\[Naar boven\]](#page-1-0)

### <span id="page-26-1"></span>Spraak en Unified communications

Als u een systeem met meerdere Cisco Unified Communications-producten hebt uitgevoerd, raadpleegt u het juiste systeemupgrade-handleiding voor de aanbevolen volgorde waarin u producten wilt bijwerken. Er is een afzonderlijke handleiding voor upgrade van het systeem voor elke versie van Unified CallManager die op een systeem is ingebouwd.

Voltooi de volgende stappen om informatie te vinden voor systeemtestreleases op basis van Unified CallManager 4.x, systeemupgrade-handleidingen:

Ga naar 1.

[http://www.cisco.com/en/US/docs/voice\\_ip\\_comm/uc\\_system/GB\\_resources/ipcmtrix.htm.](//www.cisco.com/en/US/docs/voice_ip_comm/uc_system/GB_resources/ipcmtrix.htm)

- 2. Klik op de kop van de kolom juist voor de release die u gebruikt. (Merk op dat de versie van de systeemtest niet hetzelfde is als de Unified CallManager versie.)
- 3. Navigeer naar de link voor de systeemupgrade-handleiding.

Opmerking: Als u een fout ontvangt die staat "Kan geen script openen", schakelt u een antiinbraaksoftware of Cisco Security Agent uit die op Cisco CallManager draait voordat u het DSTlapje start.

Als u informatie voor Unified Communications Systems wilt zoeken op basis van Unified CallManager 5.x, handleidingen voor systeemupgrade, dient u deze stappen te voltooien:

Ga naar 1.

[http://www.cisco.com/en/US/docs/voice\\_ip\\_comm/uc\\_system/unified/communications/system](//www.cisco.com/en/US/docs/voice_ip_comm/uc_system/unified/communications/system/ucstart.htm) [/ucstart.htm.](//www.cisco.com/en/US/docs/voice_ip_comm/uc_system/unified/communications/system/ucstart.htm)

- 2. Klik op de link die overeenkomt met de systeemrelease die u gebruikt. (De versie van de systeemrelease is meestal maar niet noodzakelijk hetzelfde als de Unified CallManagerversie.)
- 3. Klik op het tabblad **Voorbereiden en plannen** en klik op de link **Installatie-upgrade** in de inhoudsopgave links van de pagina.

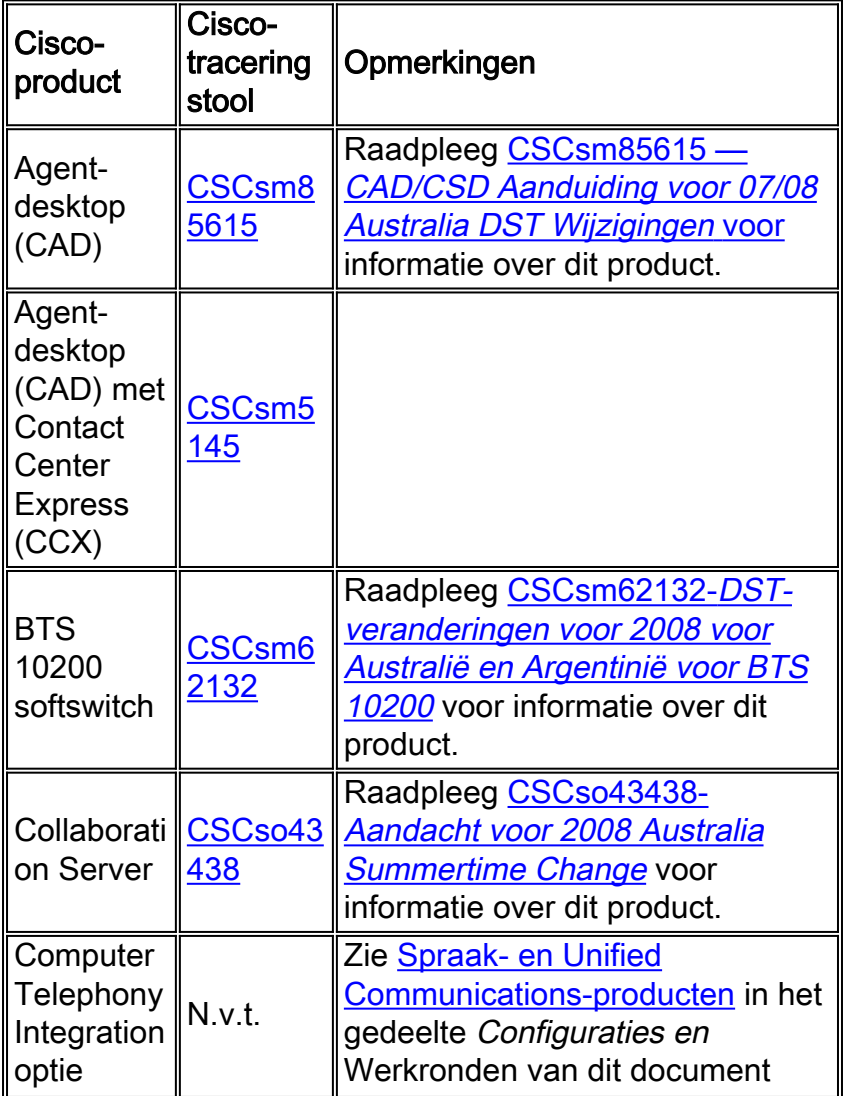

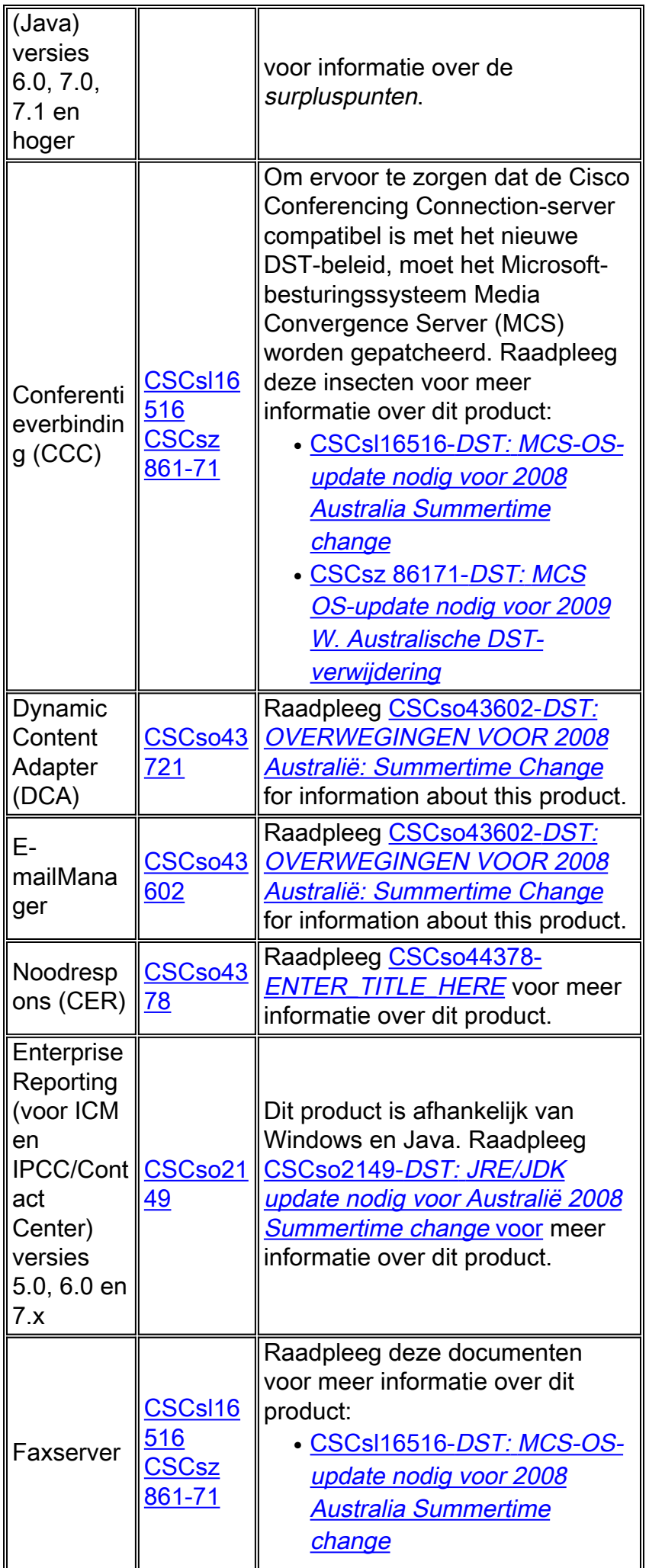

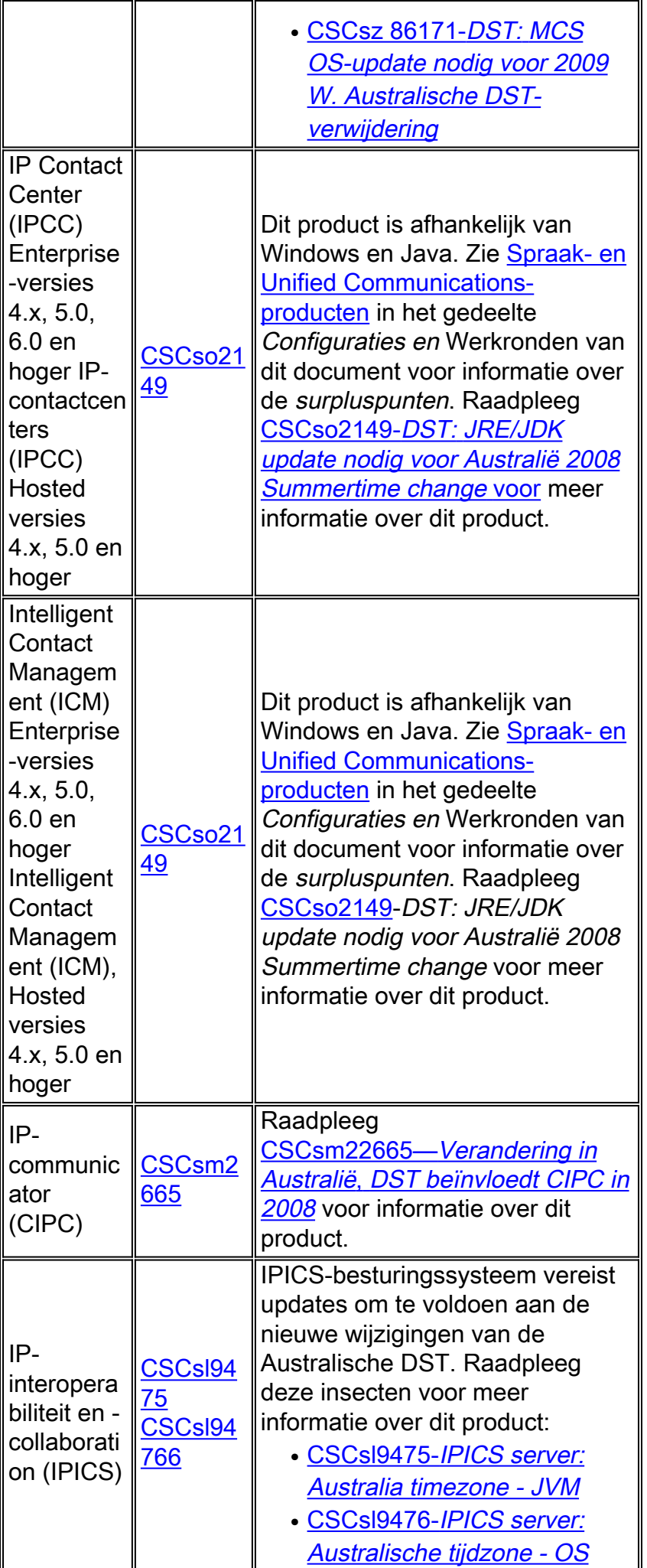

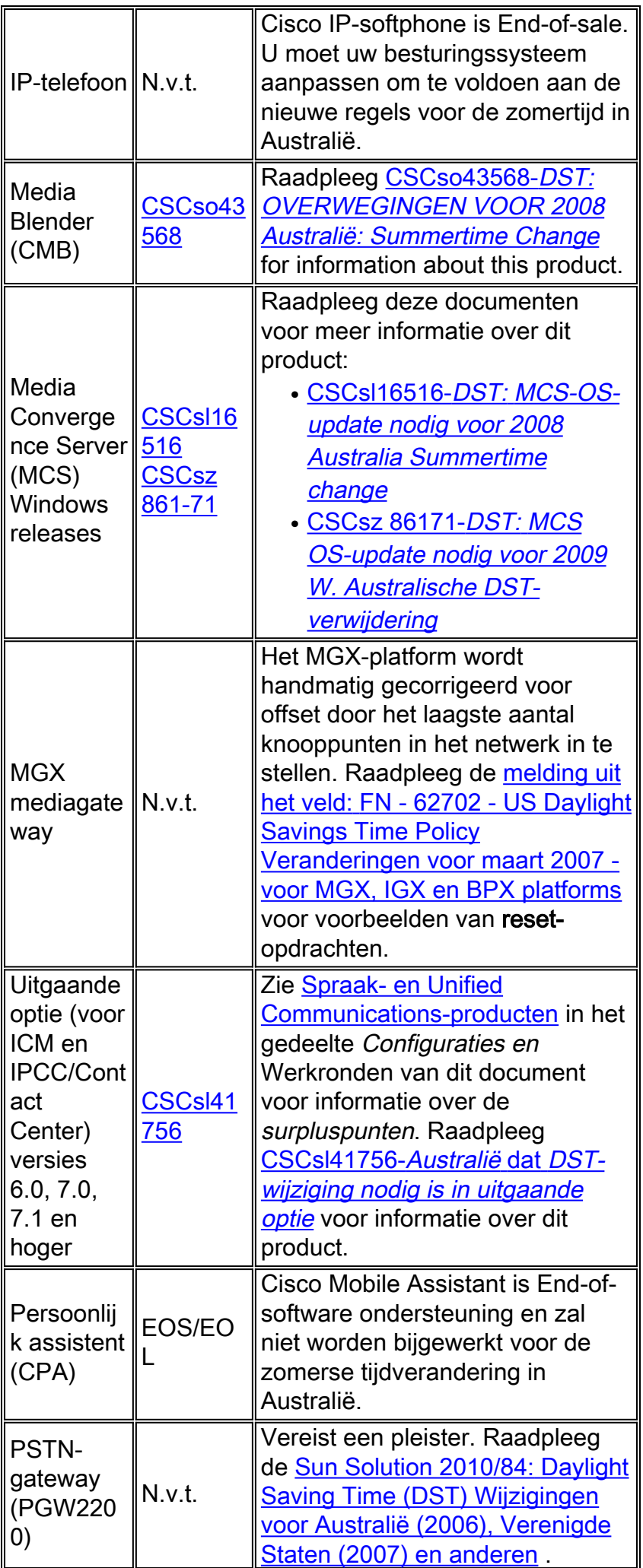

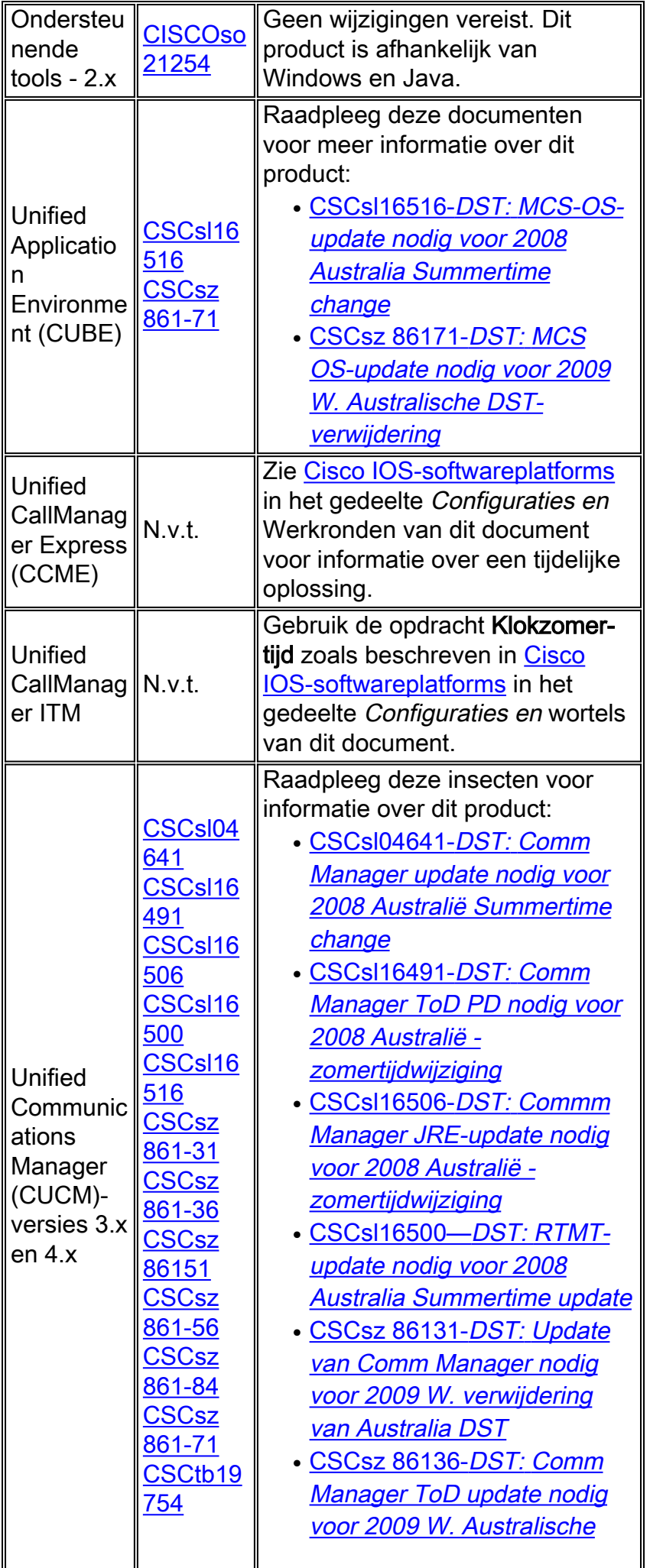

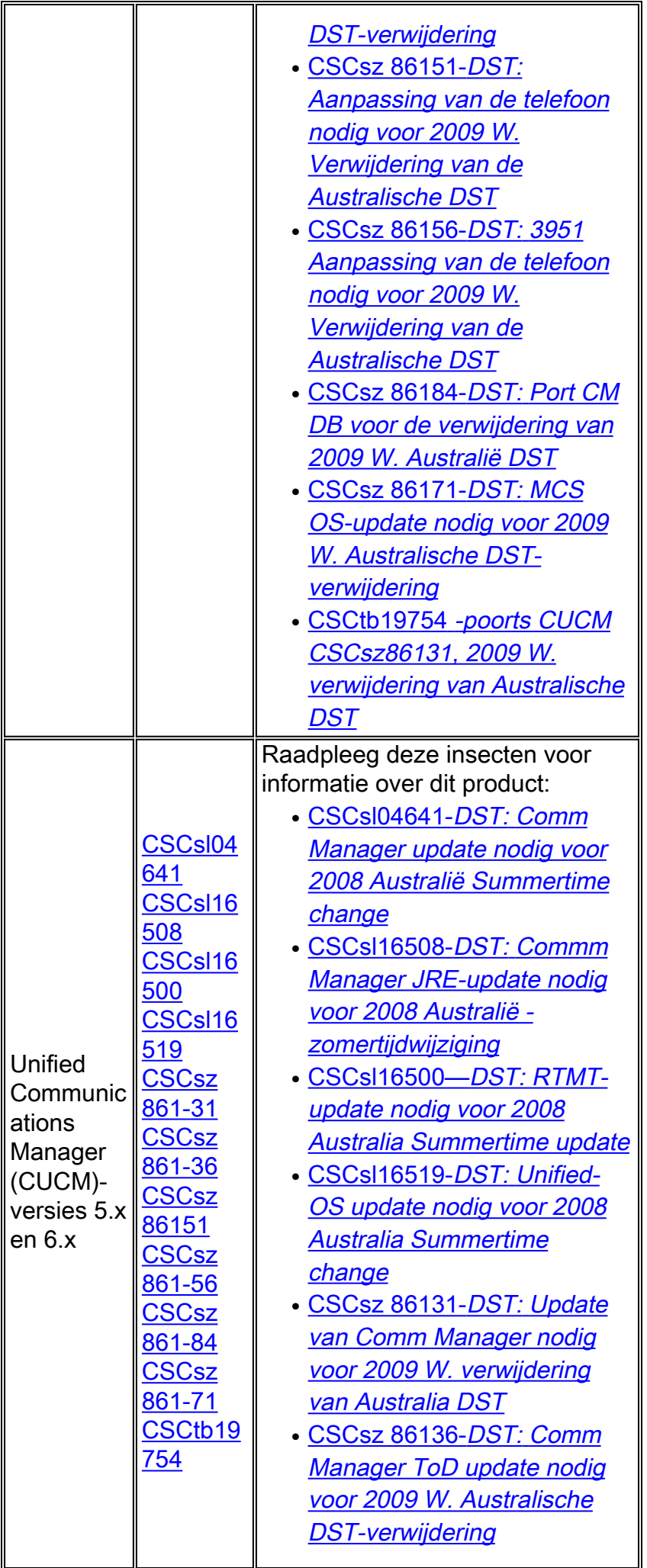

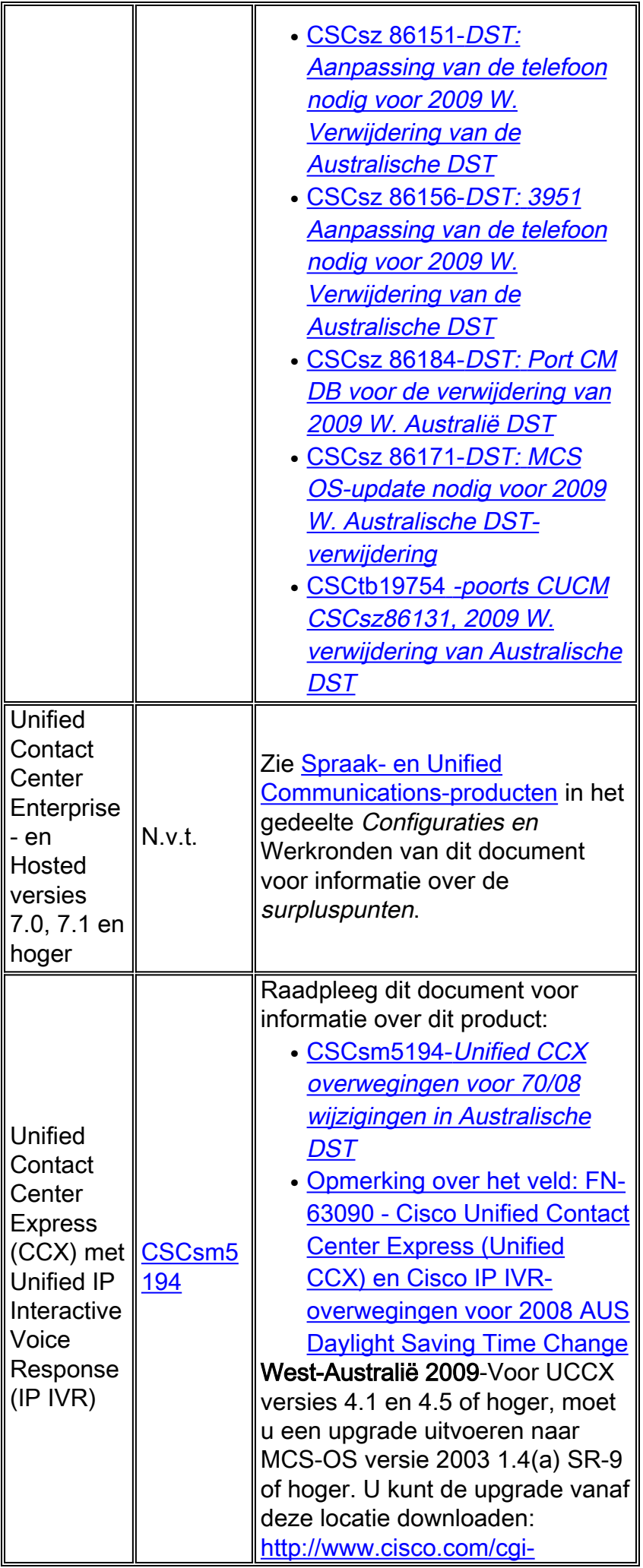

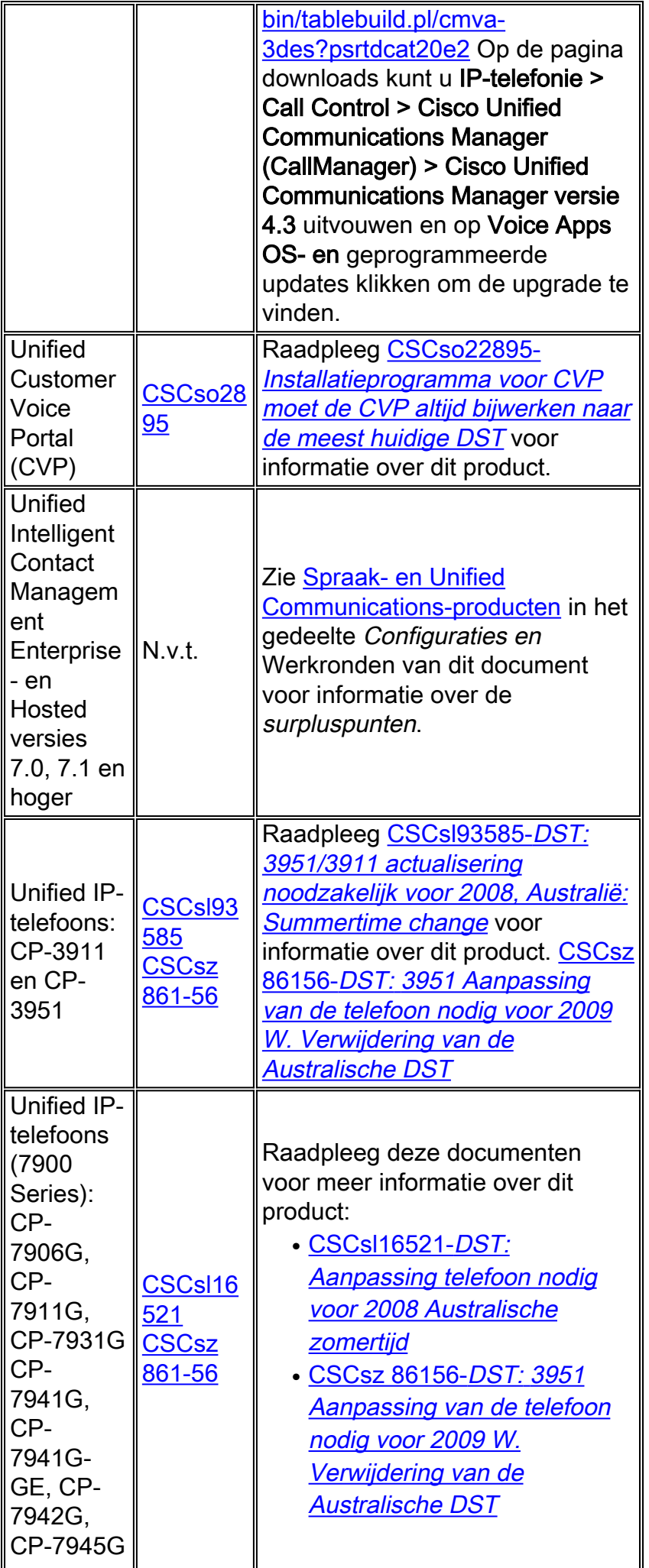

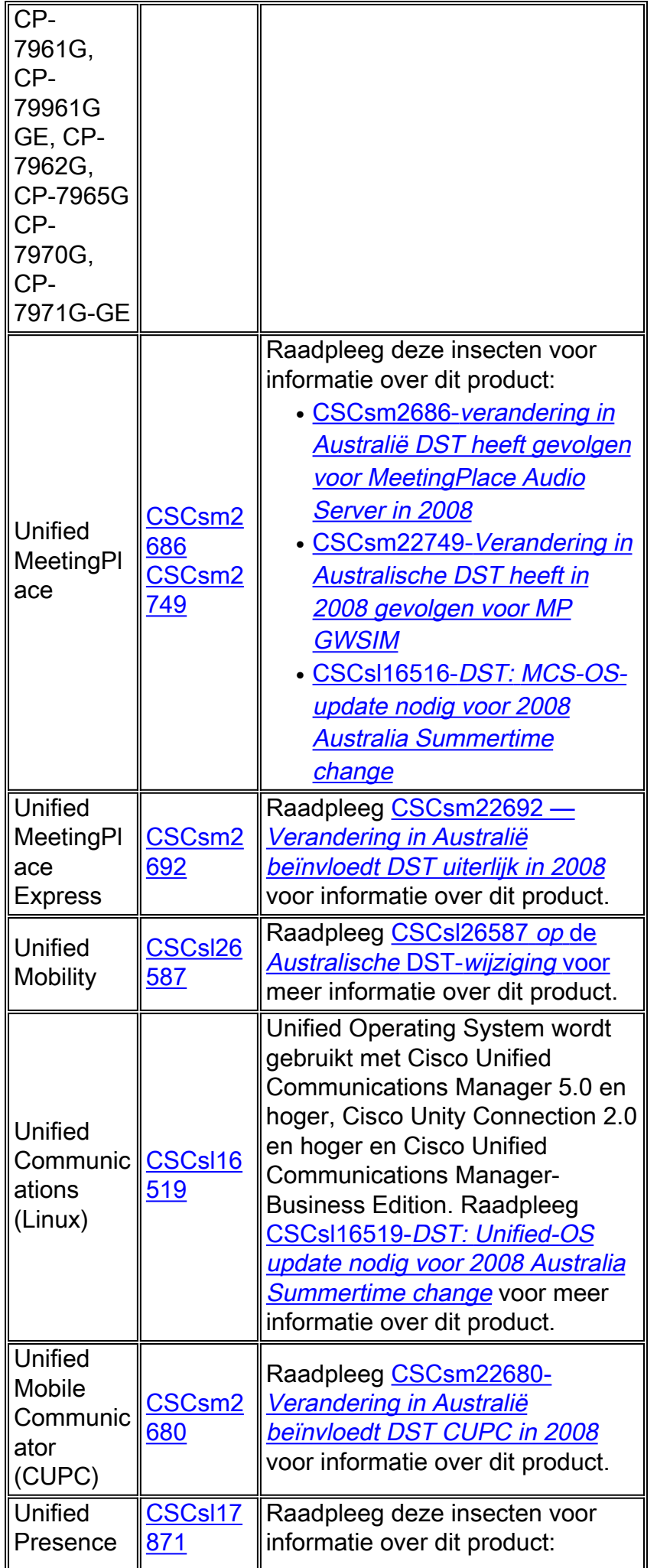

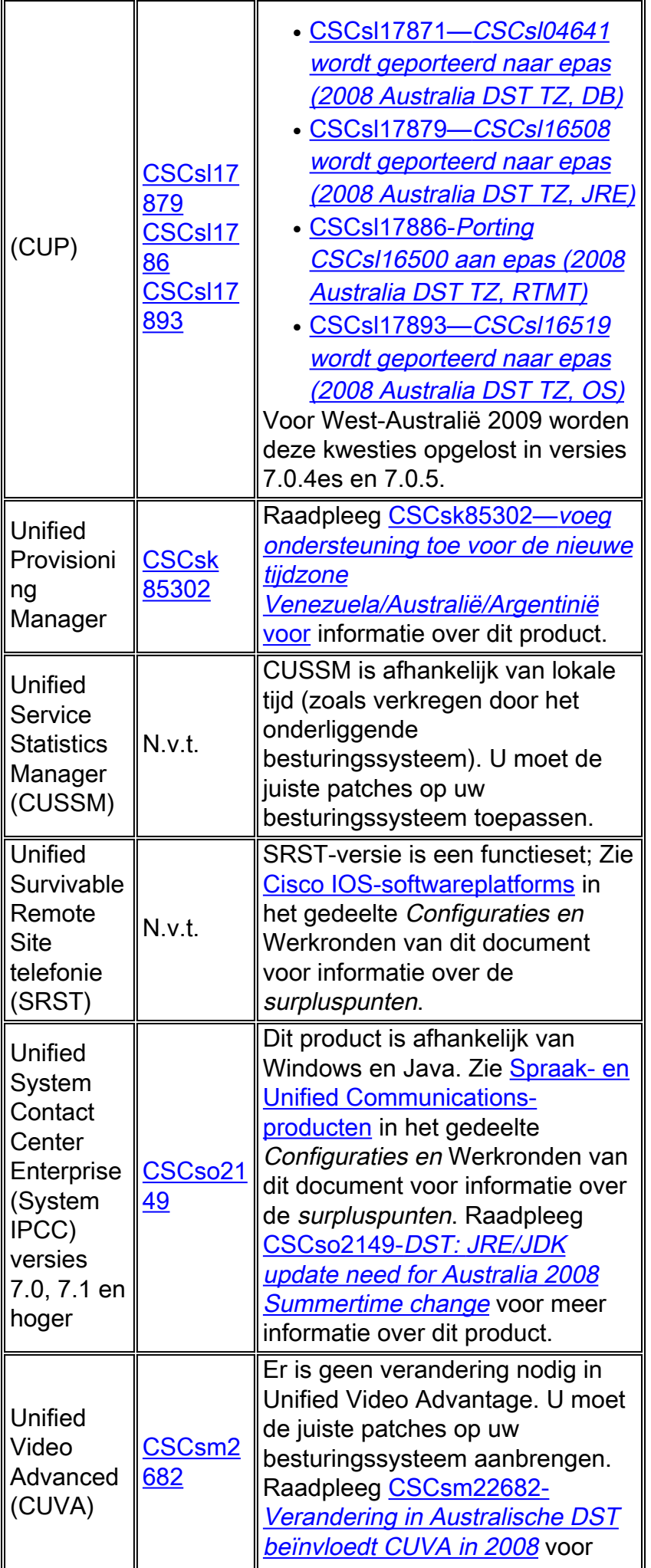

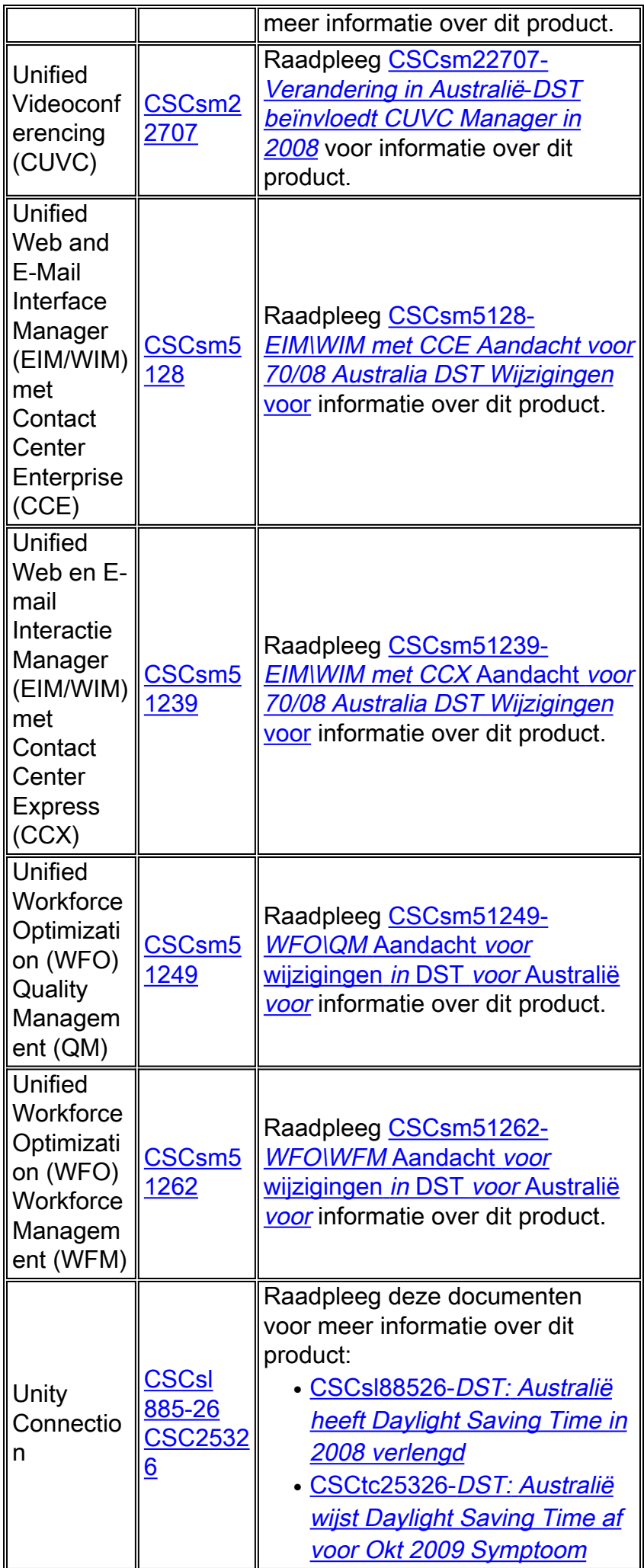

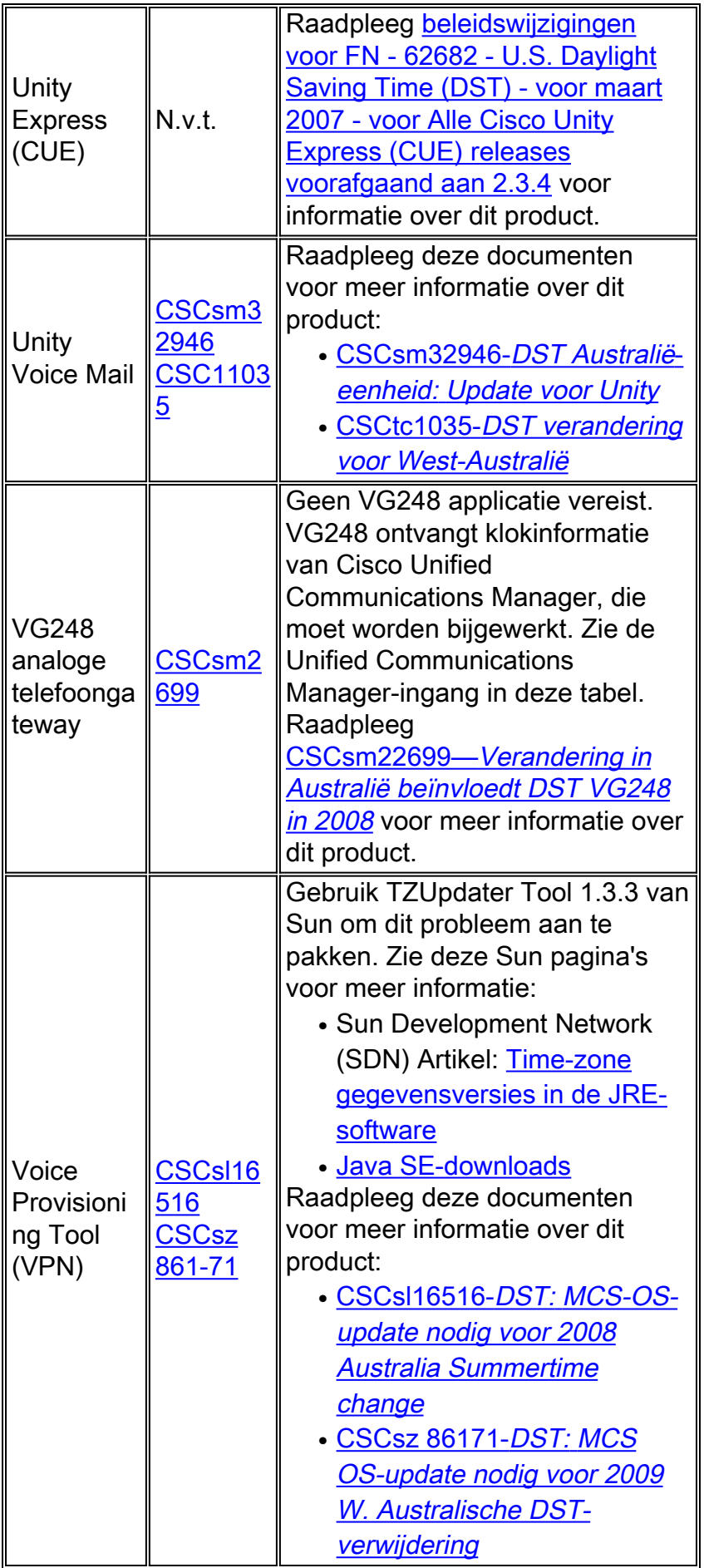

<span id="page-38-0"></span>**Draadloos** 

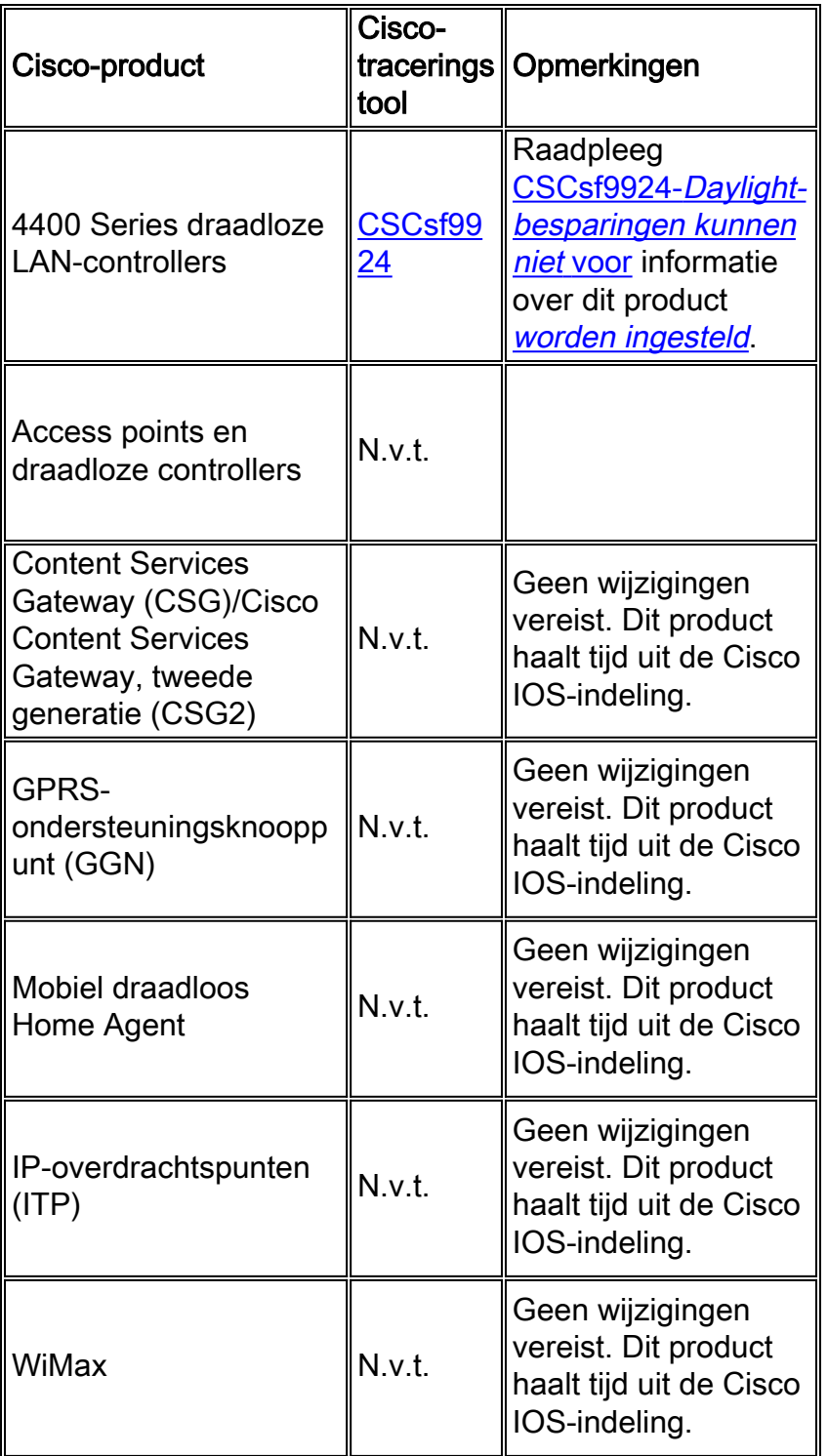

# <span id="page-39-0"></span>Configuraties en zorgtaken

Deze sectie bevat werkronden of handmatige configuraties voor de meest gebruikelijke Ciscoplatforms die zomertijd ondersteunen.

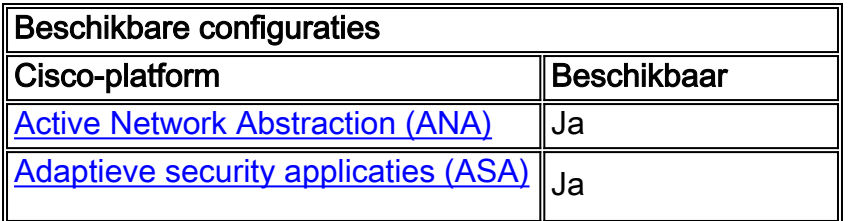

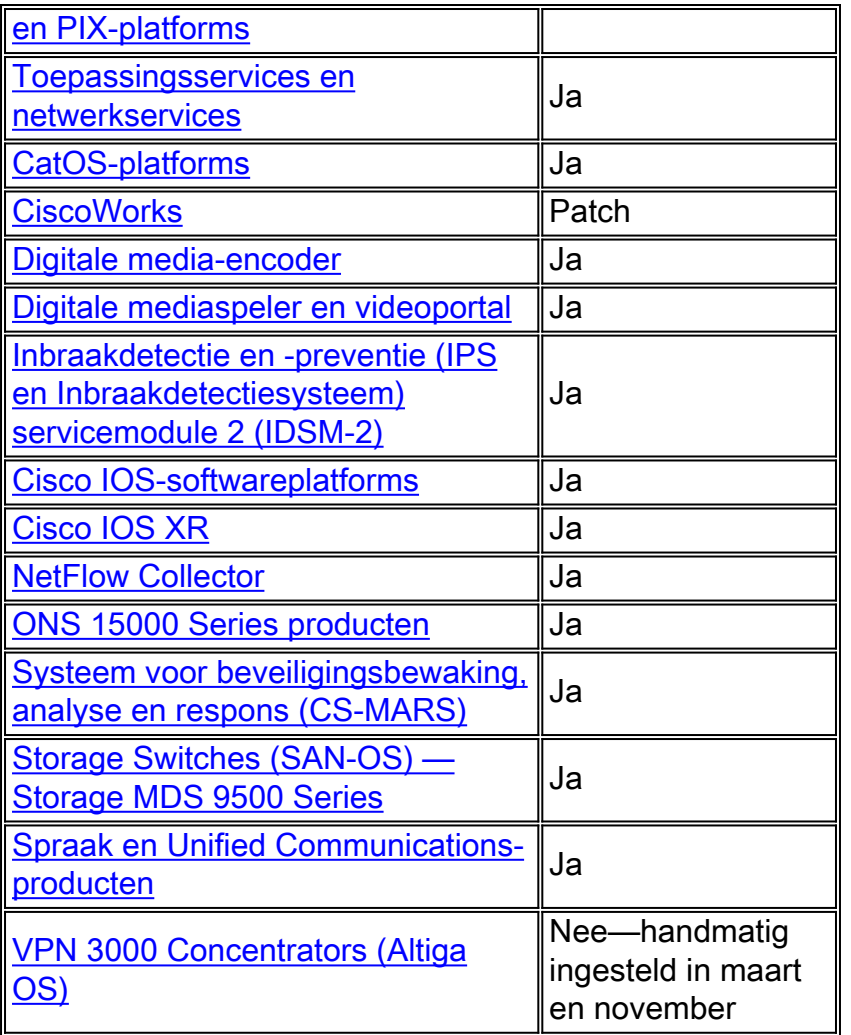

## <span id="page-40-0"></span>Active Network Abstraction (ANA)

Aangezien Cisco ANA versie 3.x met de Java Development Kit (JDK) 1.4.2\_13 wordt geleverd, kan de zomerse tijd op uw locatie gewijzigd zijn sinds JDK 1.4.2\_13 werd uitgebracht. Als u vermoedt dat dit waar is, gebruikt u het zonlicht-zomertijdgereedschap om de laatste zonlichtspaartijd bij te werken zoals gepubliceerd door Sun.

Voltooi deze stappen om het zonlicht-zomertijd-gereedschap te gebruiken:

- 1. Download de JDK US DST Time zone Update Tool 1.2.2 van de website van de zon op deze URL:<http://java.sun.com/javase/downloads/index.jsp>
- 2. Trek het bestand tzupdate er jar uit het gedownload zip-bestand en kopieer het naar /tmp op de gateway- en eenheidsmachines.
- 3. Voltooi deze stappen op alle gateway- en eenheden-machines:Meld u aan bij de machine zoals zuiver.Alle AVM-processen stoppenVerandert de /tmp folder en voert deze opdracht uit:

**java -jar tzupdater.jar -u -v 4**

Start het Cisco ANA-systeem opnieuw.

## <span id="page-40-1"></span>Adaptieve security applicaties (ASA) en PIX-platforms

U kunt de DST-configuratieparameters wijzigen voor een systeem dat Cisco PIX of ASA OS met één configuratieopdracht draait. U kunt deze opdracht op elk moment en op elk apparaat uitvoeren om de huidige standaardinstellingen van het betreffende apparaat te wijzigen. Plug-in apparaten (ASDM, AIP-SSM, CSC-SSM en andere modules) aan de ASA zullen tijd van de ASA vergen.

**clock summer-time** *zone* **date** *month date year hh:mm month date year hh:mm* **[***offset***]**

Opmerking: Als u de optie zomertijd niet gebruikt, heeft dit probleem u niet gevolgen. Om te verifiëren dat u de zomer-tijd optie niet gebruikt, voert u deze opdracht uit: show run | inclusief zomertijd

Als u geen uitvoer van deze opdracht ontvangt, wordt uw apparaat niet beïnvloed door dit probleem. Als u uitvoer ontvangt en uw apparaat door deze kwestie wordt beïnvloed, neemt u contact op met het [Cisco Technical Assistance Center \(TAC\)](//www.cisco.com/en/US/support/tsd_cisco_worldwide_contacts.html) om het 6.3(5.123) voorlopige beeld te verkrijgen.

#### [\[Naar boven\]](#page-1-0)

#### <span id="page-41-0"></span>Toepassingsservices en netwerkservices

Voor applicatie- en netwerkservices, kunt u de tijdzone instellen op een generieke zone en vervolgens uw eigen zomertijdinstellingen voor die zone maken.

Op al uw op Amerika gebaseerde CE's, FE's en WAE's voert u deze twee klokopdrachten uit

clock timezone GMT-5 -5 0

clock summertime GMT-5 recurring 2 Sunday March 2:0 2 Sunday November 2:0 60

De eerste opdracht stelt een generieke tijdzone in zonder zomertijd. De tweede opdracht voegt een aangepaste zomertijd toe die automatisch de klok met 60 minuten aanpast op de tweede zondag in Maart om 2:00 uur in Midden-Oosten en de tweede zondag in November om 2:00 uur in Midden-Oosten.

Opmerking: Dit voorbeeld is voor een tijdzone 5 uur achter Greenwich Mean Time (GMT-5). U moet de offset specificeren die voor de tijdzone is aangepast.

[\[Naar boven\]](#page-1-0)

#### <span id="page-41-1"></span>CatOS-platforms

U kunt de configuratieparameters voor DST wijzigen in een systeem dat Cisco CatOS release 5.4 en later met één configuratieopdracht uitvoert. U kunt deze opdracht op elk moment en op elk apparaat uitvoeren om de huidige standaardinstellingen van het betreffende apparaat te wijzigen.

set summertime recurring [{week} {day} {month} {hh:mm} {week | day | month | hh:mm} [offset]]

[\[Naar boven\]](#page-1-0)

### <span id="page-42-0"></span>**CiscoWorks**

De beheertoepassingen, zoals CiscoWorks en Cisco Secure ACS, gebruiken de tijd die door het besturingssysteem wordt meegeleverd. Om de DST-kwestie op te lossen moet u daarom het besturingssysteem-patch installeren dat de oplossing voor uw besturingssysteem bevat (Windows, Solaris, enzovoort).

Als het platform een besturingssysteem bevat dat door Cisco wordt onderhouden, zoals Unified CallManager of het ACS-apparaat, biedt Cisco een patch. Zie de lijst met getroffen producten in het gedeelte [Netwerkbeheer](#page-11-0) om te bepalen wanneer er een pleister beschikbaar is voor uw product.

#### [\[Naar boven\]](#page-1-0)

#### <span id="page-42-1"></span>Digitale media-encoder

Voltooi deze stappen om de tijdzone en de tijdinstellingen van de DME te wijzigen:

Gebruik de Windows Remote-desktoptoepassing om toegang te krijgen tot DME 1000 of 1.

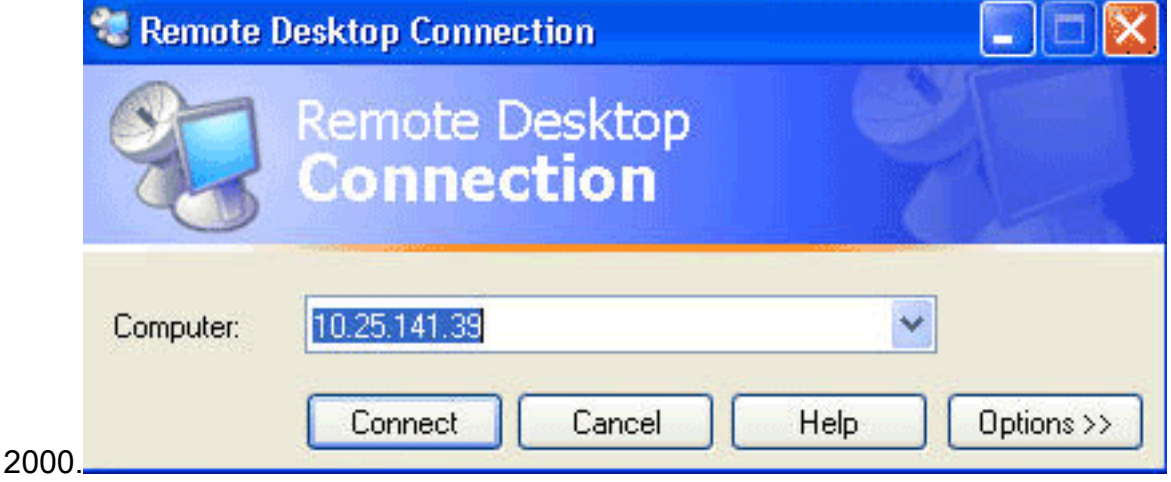

- 2. Gebruik deze informatie om in te loggen:DME 1000:Gebruikersnaam = gostreamWachtwoord = wachtwoordDME 2000:sername = niagaraWachtwoord = wachtwoord
- 3. Kies het Configuratiescherm van Windows

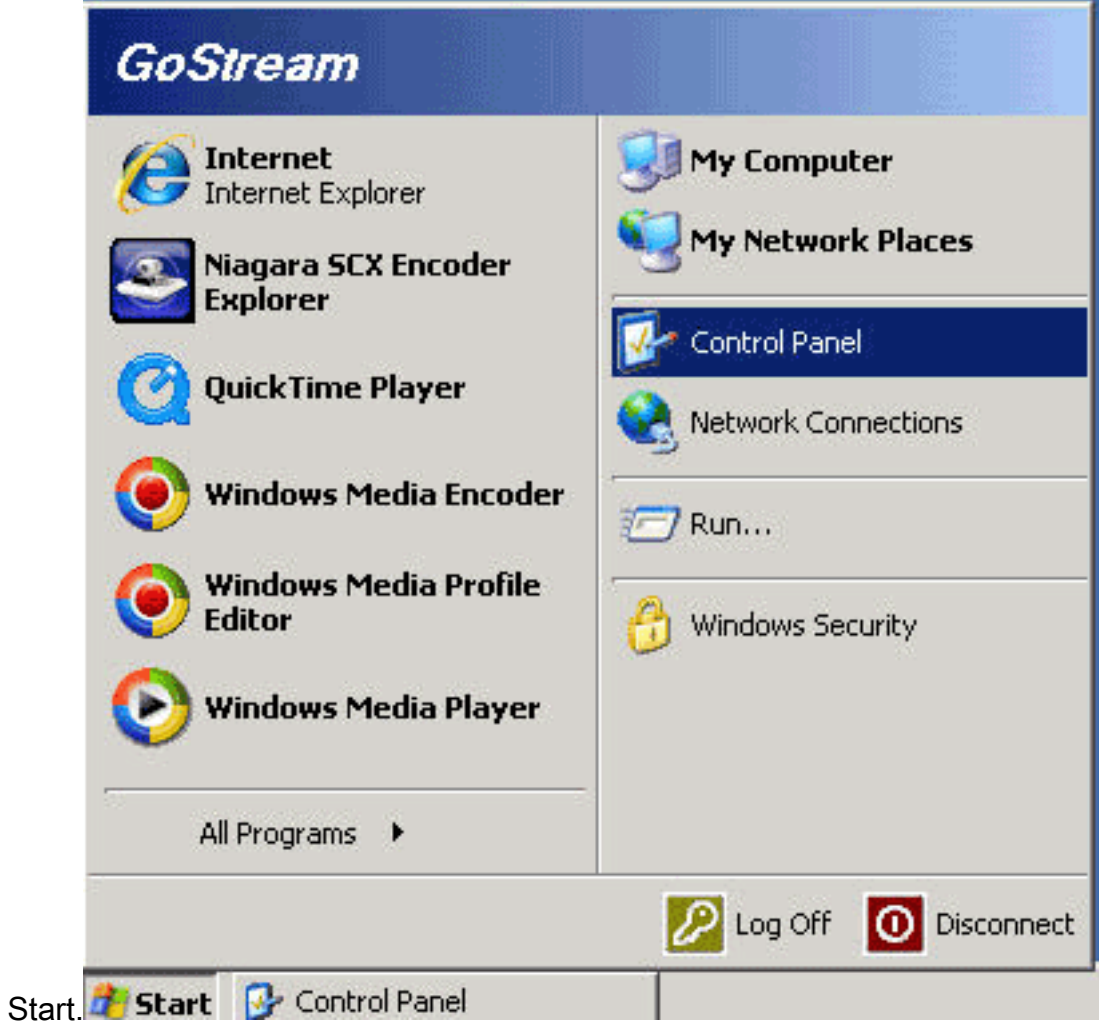

- 4. Dubbelklik op datum en tijd.
- 5. Klik op het tabblad **Time Zone** en kies de tijdzone die van toepassing is op uw regio.

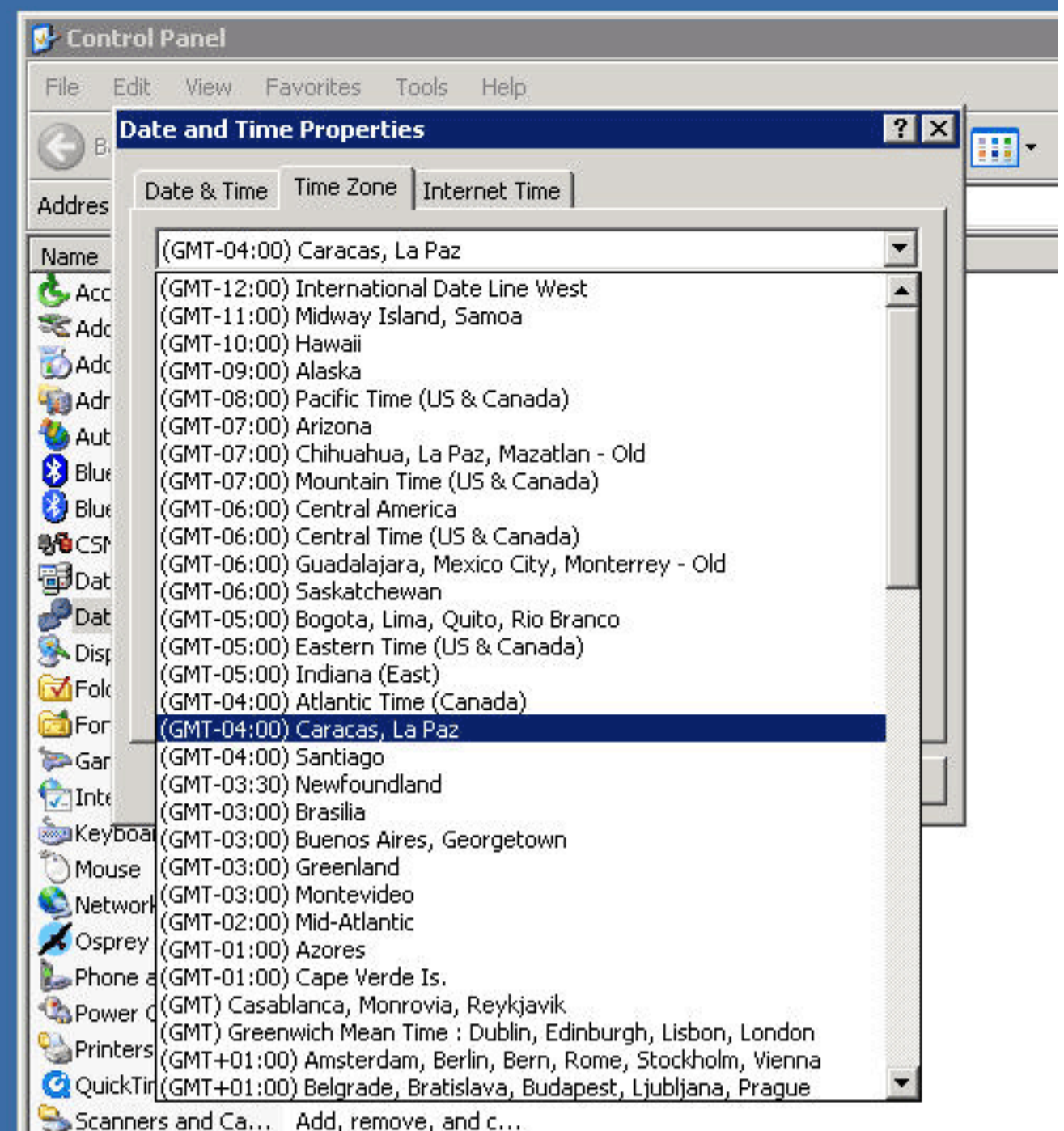

- 6. Klik op OK.
- 7. Klik op het tabblad **Datum en tijd** en pas de tijd aan in het nieuwe **venster voor** het opslaan van de

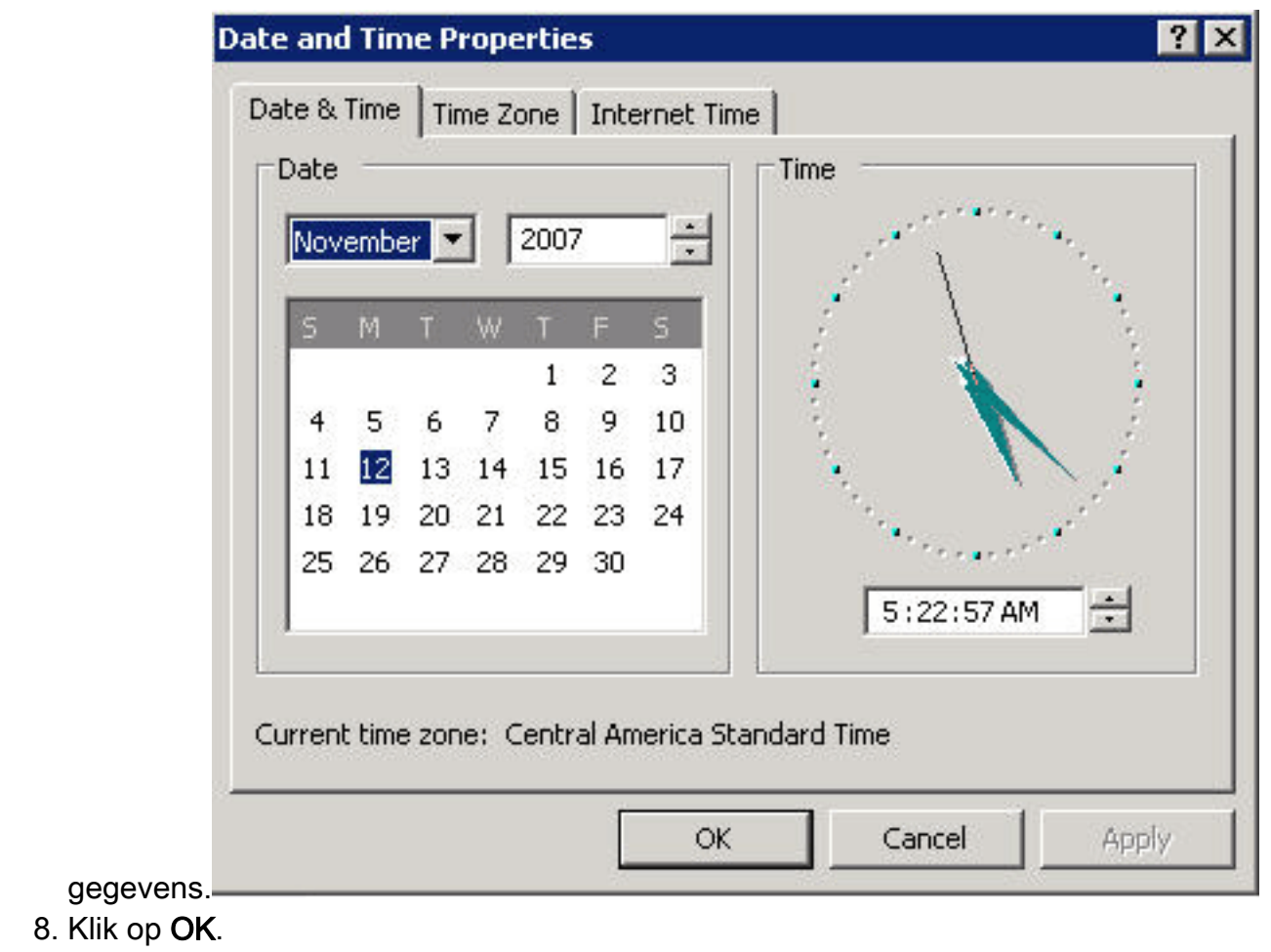

### <span id="page-45-0"></span>Digitale mediaspeler en videoportal

Voltooi deze stappen om de tijdzone en de tijdinstellingen van de DMM en Video Portal te wijzigen:

- Meld u aan bij de Application Administration Interface (AAI) van de DMM of het Video Portal 1. via de KVM die is aangesloten op de DMM/Video Portal-servers of via Secure Shell-client.
- 2. Kies

DATE\_TIME\_SETTINGS.

Cisco Digital Media Manager Application Administration Interface

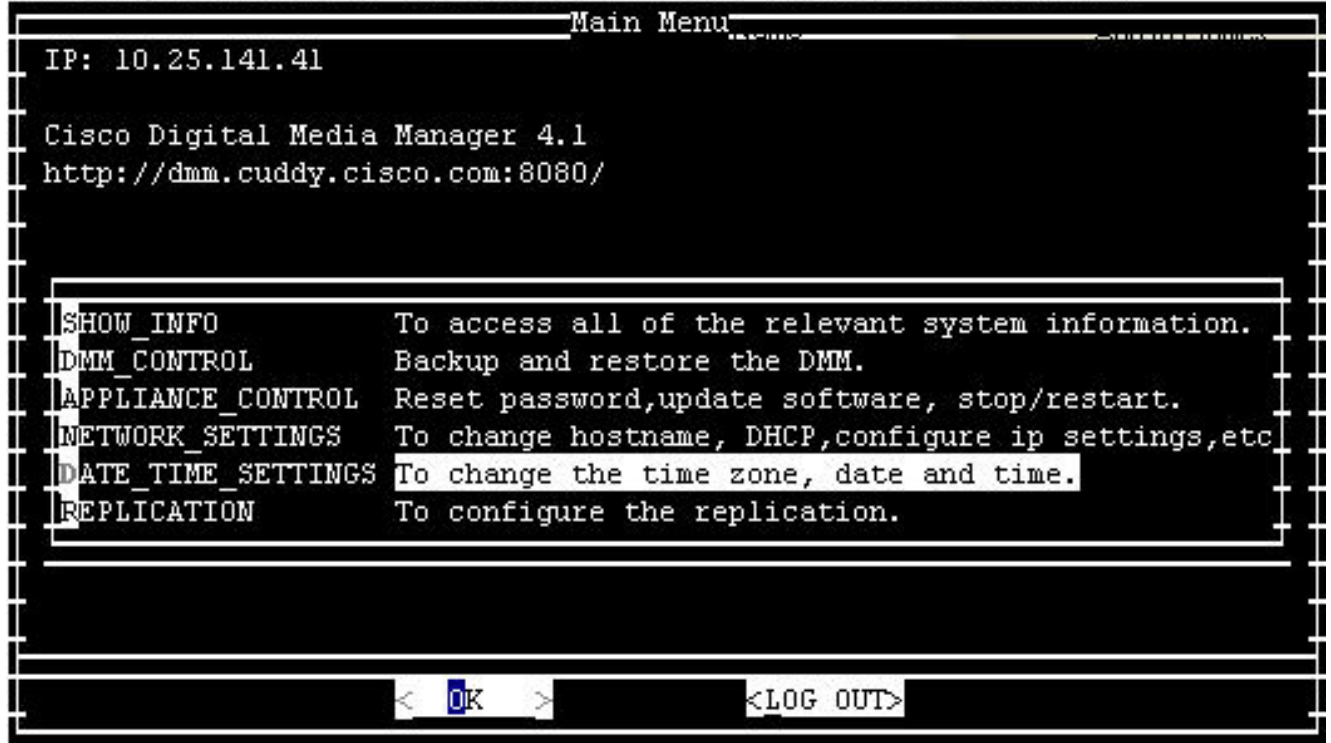

- 3. Klik op OK en druk op ENTER.
- 4. Kies

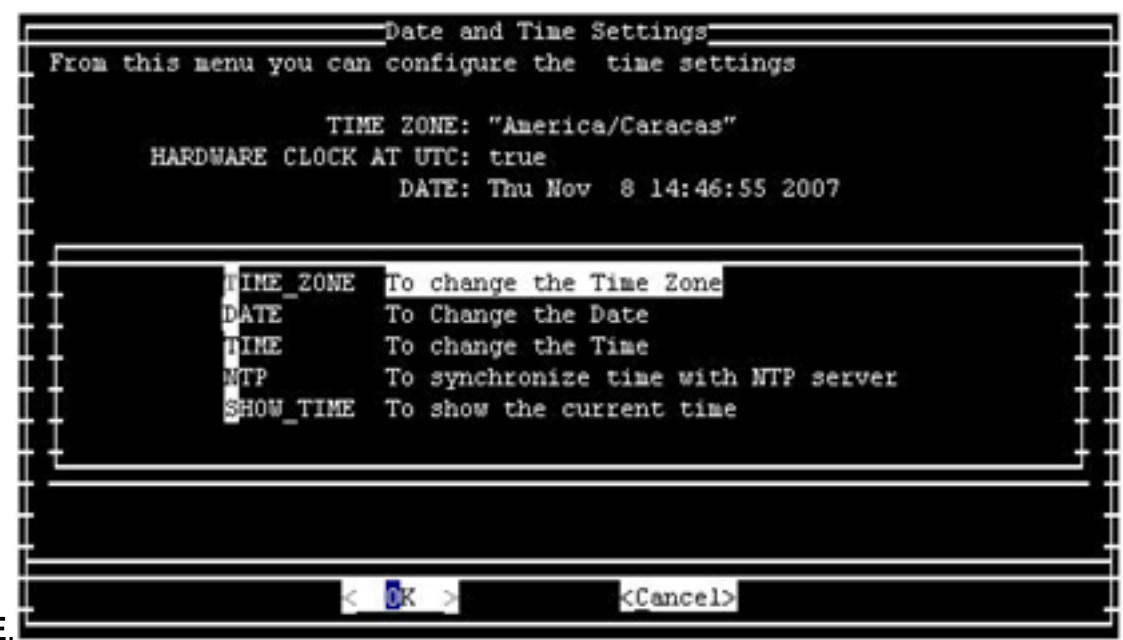

#### TIME\_ZONE. 5. Klik op OK en druk op ENTER.

6. Kies de tijdzone die van toepassing is op uw gebied.

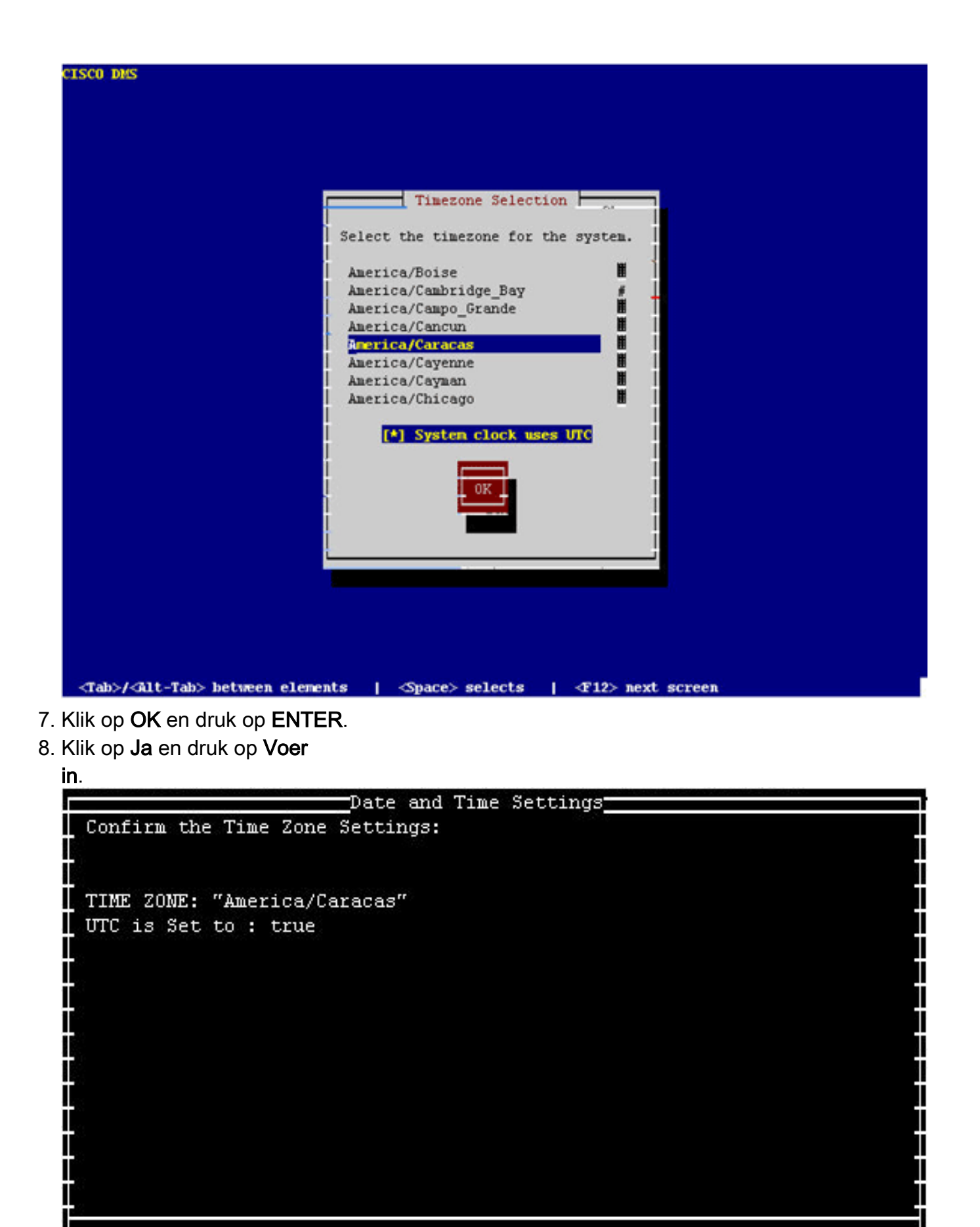

 $<\overline{\texttt{Yes}}>$ 

 $<$  No  $>$ 

9. Kies **TIJD** en klik op OK.

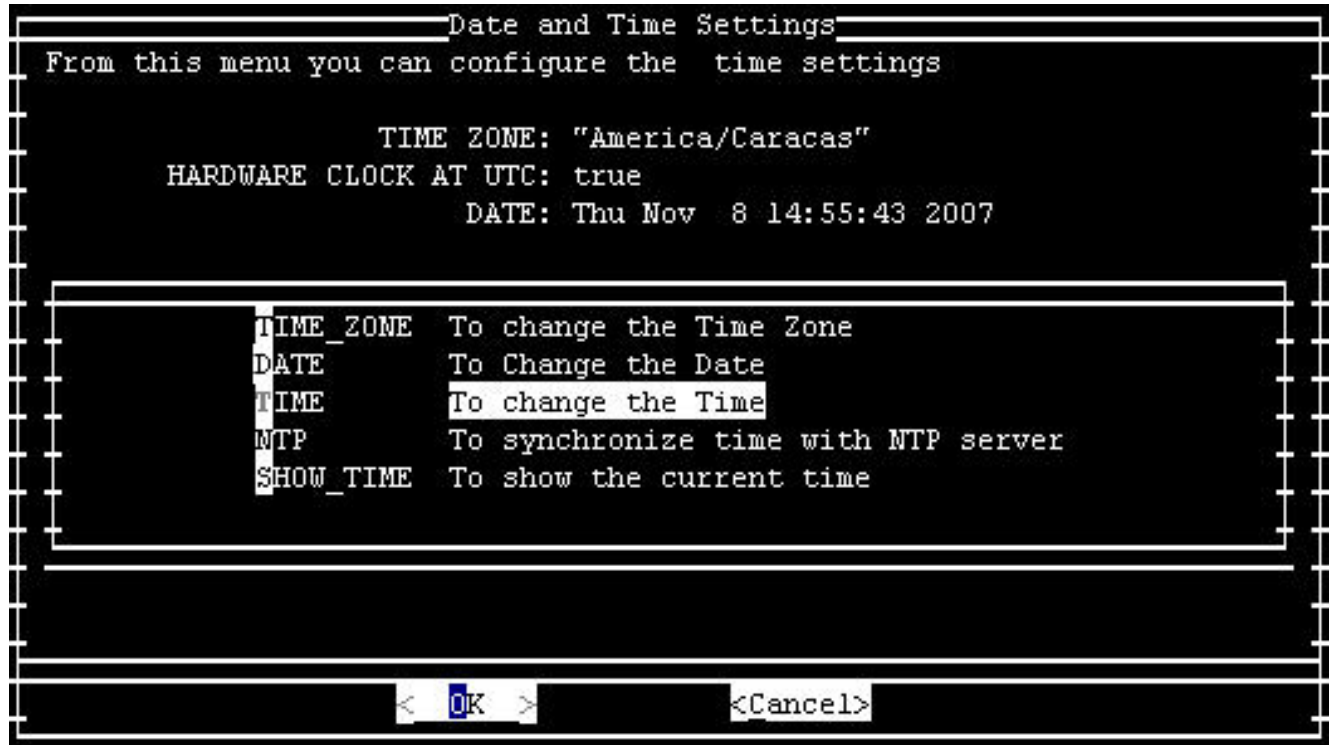

#### 10. Klik op OK en druk op ENTER.

11. Stel de tijd in op de nieuwe

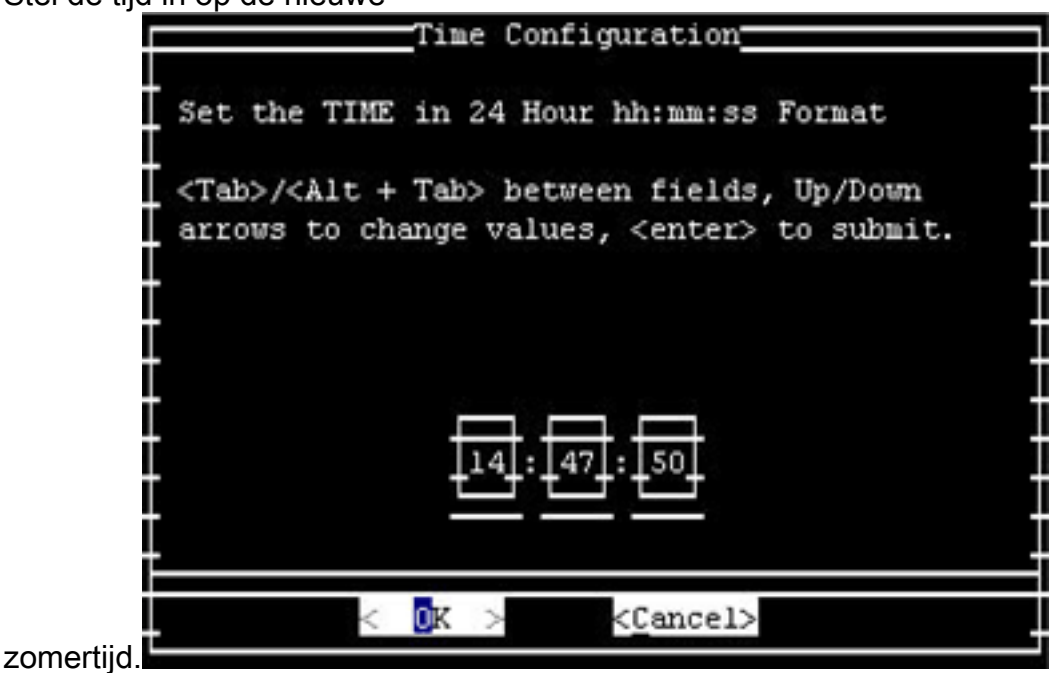

12. Klik op OK en druk op ENTER.

N.B.: U moet deze procedure voor DCM en Video Portal voltooien.

### [\[Naar boven\]](#page-1-0)

### <span id="page-48-0"></span>Inbraakdetectie en -preventie (IPS en Inbraakdetectiesysteem) servicemodule 2 (IDSM-2)

Om de zomertijdinstellingen op de apparaten van de Inbraakdetectie en van de Preventie van Cisco te veranderen, gebruik de installatieoptie van CLI:

Recurring, Date or Disable[recurring]:**date** Start Month[mar]: Start Week[2]: Start Day[sun]: Start Time[02:00:00]: End Month[nov]: End Week[1]: End Day[sun]: End Time[02:00:00]: DST Zone[]: EDT Offset[60]:

Opmerking: Op GUI gebaseerde beheerpakketten kunnen een tijdgebaseerd setup-scherm bevatten dat u kunt gebruiken om de gewenste wijzigingen aan te brengen.

[\[Naar boven\]](#page-1-0)

#### <span id="page-49-0"></span>Cisco IOS-softwareplatforms

De Cisco IOS DST-configuratieparameters kunnen met één configuratieopdracht worden gewijzigd. U kunt deze opdracht op elk moment en op elk apparaat uitvoeren om de huidige standaardinstellingen van het apparaat te wijzigen.

**clock summer-time** *zone* **recurring [{***week***} {***day***} {***month***} {***hh:mm***} {***week* **|** *day* **|** *month* **|** *hh:mm***} [***offset***]]**

Raadpleeg voor gedetailleerde informatie over de opdracht klokzomer-tijd de [zomertijd](//www.cisco.com/en/US/docs/ios/12_3/configfun/command/reference/cfr_1g01.html#wp1033365) van [de klok](//www.cisco.com/en/US/docs/ios/12_3/configfun/command/reference/cfr_1g01.html#wp1033365) [in](//www.cisco.com/en/US/docs/ios/12_3/configfun/command/reference/cfr_1g01.html#wp1033365) het gedeelte van de Cisco IOS Configuratie en de Referentie van de Opdracht van het Netwerkbeheer.

[\[Naar boven\]](#page-1-0)

### <span id="page-49-1"></span>Cisco IOS XR

U kunt de configuratieparameters van DST voor een systeem veranderen dat Cisco IOS XR met één enkele configuratieopdracht in werking stelt. U kunt deze opdracht op elk moment en op elk apparaat uitvoeren om de huidige standaardinstellingen van het betreffende apparaat te wijzigen.

**clock summer-time** *zone* **recurring [{***week***} {***day***} {***month***} {***hh:mm***} {***week* **|** *day* **|** *month* **|** *hh:mm***} [***offset***]]**

[\[Naar boven\]](#page-1-0)

#### <span id="page-49-2"></span>NetFlow Collector

U moet het TZUpdater-gereedschap van de zon gebruiken om de gegevens van de JRE tijdzone voor de NetFlow Collector bij te werken.

Voltooi deze stappen om het TZUpdatergereedschap te gebruiken:

1. Meld u aan als de systeemgebruiker die NFC-bestanden en -processen bezit. Deze account

is gespecificeerd toen NFC was geïnstalleerd.

- 2. Draai umask om te controleren of het huidige umask niet op een restrictiewaarde hoger is dan 022. Indien umask op een hogere waarde is ingesteld, ren umask 022.
- 3. Download het nieuwste TZUpdatergereedschap van Sun Microsystems.Als u geen Sun Online account hebt, wordt u gevraagd er een te maken. Informatie over het gereedschap en een link naar de downloadlocatie van de meest recente versie is beschikbaar op deze URL:[http://java.sun.com/javase/tzupdater\\_README.html](http://java.sun.com/javase/tzupdater_README.html)
- Ontvang de zipped inhoud van het downloadbestand in een tijdelijke map. Dit creëert de 4. subfolder tsupdate-versie die het jar bestand tzupdate.jar bevat.
- 5. Start /opt/CSCOnfc/bin/nfCollector shutdown om NFC af te sluiten.
- 6. Run ps ef | grep java om na te gaan of er geen java-procédés worden uitgevoerd.
- 7. Start deze opdracht om de JRE-gegevens over de tijdzone bij te werken:**/opt/CSCO** nfc/java/bin/java-jar path-to-tzupdater-files/tzupdater.jar -uOpmerking: Negeer op het Solarisplatform de waarschuwingsberichten die verband houden met de verpakking, zoals padnaar-java-bin/java dat niet direct in het inhoudsbestand staat, geen pakketresolutie die is uitgevoerd. (Kan niet in PKG-vorm zijn, geen absoluut pad of een symlink zijn.)
- 8. Start Cisco NetFlow Collector opnieuw.

#### [\[Naar boven\]](#page-1-0)

### <span id="page-50-0"></span>ONS 15000 Series producten

Cisco heeft wijzigingen aangebracht in de software van ONS 15600, 15454, 15327 en 15310 voor producten CTC en TL1, zodat de nieuwe DST-implementatie correct verandert met de nieuwe Argentijnse DST-tijd.

Alle systemen die de systeemsoftware niet hebben bijgewerkt, zullen automatisch de regels volgen die zijn ingesteld voor de vorige Daylight Savings Time. Met andere woorden, het systeem wijzigt automatisch de klok en weerspiegelt de onjuiste tijd, omdat het systeem op de eerste zondag in oktober niet automatisch veronderstelt dat de DST in werking is getreden.

Om te voldoen aan de tijdverandering van de DST in 2007 zijn deze opties beschikbaar:

- Ontvang een nieuwe versie van uw software.Cisco heeft de nieuwe DST-wijzigingen in deze software geïmplementeerd (of implementeert deze):release 4.1.82release 5.0.8release 7.0.2 of hogerrelease 7.2.2 of hogerrelease 8.0.x of hogerAndere versies van deze software zullen met de vorige DST-regels blijven werken.
- Gebruik CTC om de tijd handmatig te wijzigen.Als klanten geen upgrade willen uitvoeren naar een van de bovengenoemde softwarereleases. CTC biedt u de mogelijkheid om DST in te schakelen of uit te schakelen en ook om de tijd op uw knooppunten te wijzigen. Klanten moeten de systeemtijd handmatig controleren en de systeemklok forceren om de juiste tijd weer te geven.Om te bepalen welke dagen en tijden u de systeemtijd handmatig wilt wijzigen, raadpleegt u de Samenvatting van Wijzigingen in de tabel Tijd voor opslaan tijdens het Inleiding van dit document.
- Gebruik de CLI van TL1 om de tijd handmatig te wijzigen.U kunt de dagen-tot-dag parameters ●wijzigen voor een systeem dat het Optische besturingssysteem (ONS) draait met één configuratieopdracht. Dit is het formaat van de opdracht:

Deze opdracht wijzigt de tijd op een optisch product dat ONS in werking stelt. De start- en stop-tijd voor daglicht blijven echter ongewijzigd, en het product gebruikt de standaardwaarden die in de operationele code zijn gecodeerd.

Als u niet in een van deze categorieën valt, kunt u uw vragen richten tot uw accountmanager.

Opmerking: Raadpleeg de relevante procedurehandleiding voor de Cisco ONS release die u gebruikt voor meer informatie over de configuratie van de tijdzone en hoe u de tijd opnieuw kunt instellen. Als u bijvoorbeeld Cisco ONS 15454 gebruikt, raadpleeg dan Cisco ONS 15454 procedurehandleiding, release 7.0.

[\[Naar boven\]](#page-1-0)

#### <span id="page-51-0"></span>Systeem voor beveiligingsbewaking, analyse en respons (CS-MARS)

Gebruik deze opdracht om de tijd in CS-MARS handmatig te wijzigen:

time [hh:mm:ss] Voer bijvoorbeeld tijd 23:15:00 in om de tijd in te stellen op 11:15 uur.

#### <span id="page-51-1"></span>Storage Switches (SAN-OS) - Storage MDS 9500 Series

Standaard wordt de MDS SAN-OS niet aangepast voor zomerse tijd en biedt de software geen standaardwaarden voor DST-instellingen. Daarom moet elke configuratie voor het opslaan van daglicht de parameters voor de begin- en einddatums bevatten.

```
clock summer-time zone start_week start_day start_month start_time end_week end_day end_month
end_time daylight_offset
```
Aangezien MDS SAN-OS geen standaardwaarden voor de instelling van zomertijd biedt, zijn er geen codewijzigingen vereist. De DST-instelling voor SAN-OS moet om deze redenen door de CLI zijn geconfigureerd:

- $\bullet$  Fabric Manager kan niet worden gebruikt om meerdere switches met deze instelling te configureren, omdat DST-configuratie niet wordt ondersteund.
- Cisco Fabric Services biedt geen ondersteuning voor tijdconfiguratie voor zonlicht, omdat één enkele stof meerdere tijdzones kan bestrijken.

[\[Naar boven\]](#page-1-0)

#### <span id="page-51-2"></span>Spraak en Unified Communications-producten

#### Achtergrond

Raadpleeg deze Microsoft documenten voor informatie over systeemvoorbereiding en -planning:

- [Voorbereiden van veranderingen in de tijd voor daglicht in 2008](http://support.microsoft.com/gp/dst_topissues)
- [Australië 2008-handleiding voor het besparen van daglicht](http://download.microsoft.com/documents/australia/timezone/Australia2008DaylightSavingPlanningGuide.pdf)

Opmerking: Deze documenten zijn van toepassing op overwegingen van mondiale tijdzones en niet alleen op de zomerse uurwerktijden van 2008 voor de Verenigde Staten.

Deze lijst bevat achtergrondinformatie over specifieke producten van spraak en Unified Communications:

- Cisco Unified Intelligent Contact Management Enterprise- en Hosted met randapparatuur die in een andere tijdzone is ingesteld dan de perifere gatewayOmdat de PG-component (Prandgateway) van de Cisco Unified Intelligent Contact Management (ICM) Enterprise- en Hosted product logica bevat gebaseerd op pre-2007 daylight reddingstijden start- en stopdatumconventies, moet software-onderhoud worden toegepast om de 2007 daylight reddende tijdverandering goed aan te passen.Deze overweging versterkt die van het Windowsbesturingssysteem (hierboven) en is van toepassing wanneer de randapparatuur die door de PG wordt beheerst, zodanig is geconfigureerd dat deze in een andere tijdzone dan die van de PG zelf werkt.Verder is dit alleen van toepassing op deze Unified Intelligent Contact Management Enterprise- en Hosted perifere typen:ContactcenterAvaya Definity ECSNortel DMS 100Rockwell SpectrumSymposium ACMI randapparatuur (Unified Contact Center Enterprise Gateway PG)Om te controleren of randapparatuur in een andere tijdzone is ingesteld, gebruikt u de Windows-editor voor registratie op de gegeven PG en onderzoekt u de TimeZone-waarde onder de volgende productregistratiesleutel. Merk op dat "n" en "A/B" variabel zijn op basis van respectievelijk het specifieke PG-nummer en de zijkant:HKLM\Software\Cisco Systems, Inc.\ICM\<>PG {n}[A/B]\PG\CurrentVersion\PIMS\pim  ${m}\$ GenericDatawaar <Against> de naam van de ICM instantie is, is  ${n}$  het PG nummer en {m} het PIM nummer. Als TimeZone aanwezig is en de gegevenswaarde iets anders is dan min één (-1) decimaal, wordt de rand geconfigureerd om in een andere tijdzone te zijn dan de PG. Een specifieke integerwaarde van nul of groter correspondeert met een gegeven mondiale tijdzone.Bijvoorbeeld, nul is GMT British, 2 is West-Europa, 22 is Tokyo, enzovoort. Neem contact op met uw Cisco Contact Center TAC-specialist voor volledige informatie over specifieke zones en uw aanwijzingen. Indien de TimeZone-waarde niet aanwezig is in het register of aanwezig is met een waarde van min één (-1), wordt aangenomen dat de tijd die de PG uit de ACD wordt verstrekt, in dezelfde tijdzone als de PG zelf zal liggen.Raadpleeg voor getroffen perifere configuraties het onderwerp Oplossingen in deze sectie. Voor randapparatuur die zijn ingesteld om zich in dezelfde tijdzone als hun PG te bevinden, is geen verdere inspanning vereist voor het onderhoud van de PG-tijdzone.
- *Cisco uitgaande optie*Versie 7.0 en 7.1 (tot en met 7.1(2)) van de Outbound Option bevat ook logica die hardcodeerde veronderstellingen maakt rond begin- en stop-datums van vóór 2007 DST. Als het herziene DST-beleid van 2007 in werking treedt, zal de uitgaande optie regels bevatten die als gevolg daarvan achterhaald zijn. Klanten die versie 7.0 of 7.1 (tot en met 7.1(2)) van de Uitgaande Optie implementeren, moeten hun onderhoudsversie van Cisco Unified Intelligent Contact Management Enterprise en Hosted of Cisco Unified Contact Center producten upgraden. In het gedeelte Oplossingen hieronder worden de vereiste minimale onderhoudsniveaus beschreven. Deze update moet worden gemaakt naast de update van het Windows-besturingssysteem (en vóór april 2008).Toelichting: Het selecteren van klanten buiten de door de FTC toegewezen tijdsperioden is een schending van de FTC - regels. Daarom moet de onderhoudsupdate of de acceptabele werkomgeving vóór de overgangsperiode van 2008 voor de DST-wijziging van kracht zijn. De verantwoordelijkheid

voor de naleving van het federale recht berust bij de klant.

- *Cisco Enterprise Reporting (Webex)*Cisco Enterprise Reporting (Webex) voor de Unified Contact Center Enterprise- en Hosted en Unified Intelligent Contact Management (ICM) producten (Enterprise- en Hosted Contact Management) zijn afhankelijk van JDK/JRE en vereist een update naar de Webex-server(s).WebeView versie 7.0/7.1, meegeleverd met JDK/JRE versie 1.4.2 en kan worden bijgewerkt met Sun's TZUpdater Tool. WebeView versie 6.0, meegeleverd met J2SE SDK versie 1.3.1, die niet wordt ondersteund met de standaard TZUProTool.Om de oplossing voor Webex 6.0 te kunnen toepassen, moeten klanten een versie van het TZUProTool verkrijgen die specifiek is voor J2SE SDK 1.3.1. U kunt het TZUProTool downloaden van deze URL:<http://java.sun.com/javase/timezones/index.html>
- Ingeschakeld Distributor Admin Workstation (AW) met Configuration Management Service (CMS)Het CMS Node is een component van de AW van de Distributor, die via ICM Setup op de AW wordt ingeschakeld. CMS stelt de systeemconfiguratie API bloot voor opties voor meerdere kanalen, zoals Cisco Collaboration Server, Cisco E-Mail Manager en andere toepassingen van derden. Het wordt ook gebruikt door het gereedschap IPCC van het Web van het Systeem en het Web van de Agent van het Herschikken van Web in 7.0/7.x. Het knooppunt is alleen ingeschakeld voor deze omgevingen.Als een Java-gebaseerde APIprovider gebruikt CMS de JDK/JRE en manipuleert de datum- en tijdreferenties van de Javaomgeving. Versie 6.0 en 7.0/7.x van CMS die met JDK/JRE 1.4.2 is meegeleverd en (zoals met andere Java-componenten die binnen zijn beschreven) vereist dat het TZUpdaterwerkblad correct met de herziene DST-datumovergang omgaat.
- System IPCC Web Administration, Agent Re-Skilling Web Tool (niet-systeemIPCC)Zowel de interface van het Web van het Systeem IPCC (web-Based Config) als de functie van het Web van de Agent het opnieuw aflijnen van de werking van het Web van Java implementeren en gebruiken JDK/JRE versie 1.4.2 (mondiale installatie). In beide gevallen is de datum- en tijdcontext (zoals verkregen vanuit de Java-run-omgeving) beperkt tot de tijdstempels van de toepassingslogbestanden. Cisco raadt u aan de JDK/JRE-omgeving bij te werken met de TZUpdater-gereedschapspatroon.
- Cisco Computer Telephony Integration (CTI) optie (Cisco Toolkit Java API-desktop)De Cisco CTI toolkit Java-integratiebibliotheek van de API (Java) vereist JDK/JRE en gebruikt deze voor datum/tijd context. Beide versies 6.0 en 7.0/7.1 werden oorspronkelijk verscheept met eerdere versies van de 1.4.2 JDK/JRE en elk is een kandidaat voor het TZupdateToolpleister.

#### Probleemsymptomen

Deze lijst identificeert probleemsymptomen:

- *Microsoft Windows-overwegingen*Als u het Windows-besturingssysteem niet bijwerken met behulp van de aanbevelingen van Microsoft die relevant zijn voor uw specifieke Windowsversie, zoals hierboven beschreven, wordt er onnauwkeurige tijd- en datumreferenties gegenereerd van verschillende aspecten van de contactcenteroplossing, met name ongeveer halfuurs gegevensrapporteringen en, indien een uitgaande optie wordt ingezet, onnauwkeurige campagnetijden. Onvoorspelbare omstandigheden kunnen voorkomen met onvolledig onderhoud, zoals als u de Cisco Outbound Optie volgens deze waarschuwing bijwerken, maar niet op de juiste manier het Windows-besturingssysteem onderhouden.
- Cisco Unified Intelligent Contact Center Management Enterprise & Hosted met randapparatuur, geconfigureerd in een andere tijdzone dan de perifere gatewayKlanten die Perifere Gateways (PG's) inzetten in een tijdzone die verschilt van de overeenkomstige

periferie, die de productversie niet vóór begin april 2008 aanpassen aan het vereiste onderhoudsniveau, kunnen problemen ondervinden met de halfuurrapportage-gegevens wanneer de tijd vooruit gaat en met dubbele gegevens die overlappen wanneer de tijd terugkeert.Opmerking: Deze problemen kunnen ook gezien worden vóór de zomerse zomertijd van 2008 door klanten die systemen met randapparatuur die in verschillende tijdzones verblijven onjuist hebben geconfigureerd.

- Cisco uitgaande optieHet niet opwaarderen tot het minimale aanbevolen onderhoudsniveau van de uitgaande optie 7.0 of 7.1 (tot en met 7.1(2)) zal resulteren in oproepen die op onnauwkeurige en onvoorspelbare tijdstippen worden geplaatst, met ingang van de zomerse lichttijdverandering van april 2008 in Australië.Twee specifieke probleemsymptomen zijn plausibel:Uitgaande callcenters kunnen klanten niet één uur na het begin van de campagne bellen.Uitgaande callcenters blijven klanten één uur na de eindtijd van de campagne bellen.
- Cisco Enterprise Reporting (Webex)Het niet bijwerken van de WebexView server JDK/JRE met het bovengenoemde onderhoud kan leiden tot onnauwkeurige datum en tijdreferenties tussen rapporten, zowel historische als realtime. Daarnaast kunnen WebView functies die tijdafhankelijke rapporten zoals de dienstplanner, favoriete rapporten, of de kijker van de gebeurtenis gebruiken, verkeerde tijd en datumcontext bevatten. Het kan ook leiden tot misleidende tijdstempels op logfile event-items. Het genereren van rapporten en de algemene functies zullen blijven functioneren zoals verwacht, met uitzondering van deze datum en tijdreferenties.
- Ingeschakeld Distributor Admin Workstation (AW) met Configuration Management Service (CMS)U moet de distributeur AW JDK/JRE bijwerken om de CMS alleen aan te passen als CMS is ingeschakeld. CMS gebruikt datum- en tijdinformatie voor gebeurtenis houtkap doeleinden en als u de JRE/JDK updates niet toepast, kunnen misleidende tijdstempels resulteren, wat elke vereiste probleemdiagnose en isolatie-inspanning kan verstoren.N.B.: U kunt het aanvinkvakje CMS-knooppunt controleren om CMS.Binnen de AW-instelling in te schakelen.
- System IPCC Web Administration, Agent Re-Skilling Web Tool (niet-systeemIPCC)Het niet bijwerken van de JDK/JRE die met deze web-gebaseerde configuratiegereedschappen wordt gebruikt, zoals het bovenstaande CMS-geval, kan leiden tot misleidende tijdzegels op logfile event-items, die kunnen interfereren met alle vereiste problemen diagnoseen isolatiepogingen.
- Cisco Computer Telephony Integration optie (Cisco Toolkit Java-API-desktop)Het niet bijwerken van de Java CTI-desktopomgeving met de JDK/JRE-update voor 2008 voor de zomertijd in Australië kan resulteren in onverwachte datum- en tijdreferenties. De beperking hangt gedeeltelijk af van het specifieke gebruik van de API en het toepassingsontwerp.

#### Oplossingen

In deze lijst worden oplossingen voor deze producten beschreven:

- *Microsoft Windows-overwegingen*Pas de Windows systeemupdate toe volgens de Microsoft richtlijnen die in de Achtergrondsectie van deze sectie van toepassing zijn. Vragen of speciale aandachtspunten dienen rechtstreeks aan Microsoft te worden verstrekt. De klanten van Cisco Enterprise- en Hosted Contact Center zijn verantwoordelijk voor het beheer van hun eigen Windows Server-besturingssysteem.
- Cisco Unified Intelligent Contact Management Enterprise- en Hosted met randapparatuur, ●geconfigureerd in een andere tijdzone dan de perifere gatewaysCisco heeft de nodige wijzigingen aangebracht in de van toepassing zijnde componenten van PG Perifere

Information Manager voor 2007 zomerse tijdbesparende tijdaccommodatie waar de randapparatuur zich in een andere tijdzone dan de PG bevindt en de updates in deze onderhoudsversies van de software zijn opgenomen:Intelligent Contact Management (ICM) Enterprise versie 6.0 SR9 en hogerIP Contact Center (IPCC) Enterprise versie 6.0 SR9 en hogerCisco Unified Contact Center Enterprise and Hosted versie 7.1(3) en hogerCisco Unified Intelligent Contact Management Enterprise- en Hosted versie 7.1(3) en hogerVersie 6.0 Service release 9 werd in januari 2007 vrijgegeven, terwijl de onderhoudsversie van 7.1(3) van de respectieve 7.1 producten in december 2006 werd vrijgegeven. Klanten die momenteel versie 7.0 (met elke servicerelease) implementeren, moeten een upgrade uitvoeren naar onderhoudsrelease 7.1(3) om de updates te ontvangen.Klanten die ACD's in een andere tijdzone dan hun PG's hebben en niet in staat (of niet bereid) zijn om naar de vereiste versies van de Enterprise- of Hosted-software te upgraden, kunnen deze werkronden gebruiken:Configureer de PG en de ACD in dezelfde tijdzone als de ACD (hoewel ze geografisch niet zijn), en verwijder (of ingesteld op min 1) de TimeZone registratiewaarde die in het achtergrondonderwerp in deze sectie wordt genoemd. U hoeft de bovenstaande versie niet te onderhouden, maar u hebt het Windows-configuratiescherm voor zonlicht nodig.Opmerking: de tijdelijke oplossing is niet beschikbaar voor klanten die meerdere randapparatuur voor één PG-server inzetten terwijl ACD's meerdere tijdzones overschrijden. Voor dergelijke topologieën zijn het aanbevolen product versiepatroon en Windows-updates nodig.Het Windows-besturingssysteem-patch moet worden toegepast ongeacht of de bovenstaande werkroute is genomen.

- *Cisco uitgaande optie*Voor de aanpassing van de uitgaande optie om de DST-wijziging van 2007 aan te passen, moet u de Windows-besturingssysteemupdate voor uw relevante versie van het besturingssysteem (per hierboven) en een upgrade naar het minimale onderhoudsniveau van de Cisco Unified Contact Center Enterprise of Hosted en Cisco Unified Intelligent Contact Management Enterprise of Hosted Software toepassen.De upgrade-eis is alleen van toepassing op klanten die Cisco Outbound Option 7.0 (enige servicerelease), 7.1(1) of 7.1(2) uitvoeren. De vereiste minimale onderhoudsupdate is als volgt:Cisco Unified Contact Center Enterprise and Hosted versie 7.1(3)Cisco Unified Intelligent Contact Management Enterprise- en Hosted versie 7.1(3)In plaats van de software-upgrade voor klanten van de huidige versie 7.0, 7.1(1) en 7.1(2), kunt u deze werkruimte gebruiken voor het zomeruur van Australië, om tijdverandering te vermijden om te draaien in tijdverschuivingen en het gebrek aan naleving van de FTC-regeling rond uitgaande calltijden:Instellen van de starttijd en eindtijd van de campagne één uur eerder dan de werkelijke tijd vanaf de laatste zondag in maart 2008 om 03:00 uur tot de eerste zondag in april 2008 en vanaf de eerste zondag in oktober 2008 om 2:00 tot de laatste zondag in oktober 2008 om 2:00.Opmerking: Cisco raadt u sterk aan om de juiste niveaus voor softwareonderhoud bij te werken als de voorkeursbenadering.
- Cisco Enterprise Reporting (Webex)Voor WebexView 7.0/7.1, gebruik het Sun TZUpdater Tool om de JDK/JRE versie 1.1.2 bij te werken. Voor WebexView 6.0 gebruikt u het TZUAdapter Tool om J2SE SDK versie 1.3.1 bij te werken. Cisco raadt u aan het leesbestand zorgvuldig te lezen voordat u met de installatie verdergaat.Opmerking: Als u de TZUpdater Tool niet kunt gebruiken, upgrade dan uw J2SE SDK. U moet JDK/JRE in de map installeren op hetzelfde station waar JDK/JRE oorspronkelijk is geïnstalleerd met het installatieprogramma van derden van Webex.Voltooi deze stappen als u uw WebeView server aan een latere versie van J2SE SDK 1.3.1 bijwerken:Download J2SE SDK 1.3.1 van de website van de zon op deze URL[:http://java.sun.com/javase/timezones/index.htmlS](http://java.sun.com/javase/timezones/index.html)top en start de Webex-services:Selecteer Start > Programma's > Administratieve hulpmiddelen >

Services.Klik met de rechtermuisknop op IS Admin Service.Kies stoppen.Er verschijnt een waarschuwing dat deze actie de World Wide Web Publishing Service stopt.Installeer de SDK aan de voorgestelde map op hetzelfde station waarin de SDK oorspronkelijk is geïnstalleerd bij het installatieprogramma van derden van WebeView.Start Webex.Open het Configuratiescherm van Windows Service.Kies de World Wide Web Publishing Service en klik op Start.

- Distributor AW met CMS-service (Configuration Management Service) ingeschakeldZowel versie 6.0 als 7.0/7.1 van het AW CMS-knooppunt geleverd met JDK/JRE versie 1.4.2\_x. U kunt het TZUpdatergereedschap gebruiken om de juiste tijdupdate voor daglicht toe te passen.Dit product gebruikt een rechte (globale) installatie van de JDK/JRE en er is geen expliciete padspecificatie vereist. Cisco raadt u aan het leesmij-bestand zorgvuldig te lezen voordat u doorgaat met de installatie.
- System IPCC Web Administration, Agent Re-Skilling Web Tool (niet-systeemIPCC)Versie 7.0/7.1 van deze webgebaseerde configuratietools die geleverd zijn met JDK/JRE versie 1.4.2\_x. U kunt het TZUpdatergereedschap gebruiken om de juiste tijdupdate voor daglicht toe te passen.Dit product gebruikt een rechte (globale) installatie van de JDK/JRE en er is geen expliciete padspecificatie vereist. Cisco raadt u aan het bestand Time-[zone](http://java.sun.com/javase/tzupdater_README.html) voo[r](http://java.sun.com/javase/tzupdater_README.html) [het](http://java.sun.com/javase/tzupdater_README.html) leze[n](http://java.sun.com/javase/tzupdater_README.html) [van de](http://java.sun.com/javase/tzupdater_README.html) Time[-z](http://java.sun.com/javase/tzupdater_README.html)one [voor het](http://java.sun.com/javase/tzupdater_README.html) bereiken van de installatie zorgvuldig door te lezen.
- Cisco Computer Telephony Integration optie (Cisco Toolkit Java-API-desktop)Voor versie 6.0 en 7.0/7.1 van de optie Java CIL (JDK/JRE versie 1.4.2\_x) gebruikt u het TZUpdatergereedschap om de juiste update van de zomertijd toe te passen.Dit product gebruikt een rechte (globale) installatie van de JDK/JRE en er is geen expliciete padspecificatie vereist. Cisco raadt u aan het bestand Time-[zone](http://java.sun.com/javase/tzupdater_README.html) voo[r](http://java.sun.com/javase/tzupdater_README.html) [het](http://java.sun.com/javase/tzupdater_README.html) leze[n](http://java.sun.com/javase/tzupdater_README.html) [van de](http://java.sun.com/javase/tzupdater_README.html) Time[-z](http://java.sun.com/javase/tzupdater_README.html)one [voor het](http://java.sun.com/javase/tzupdater_README.html) bereiken van de installatie zorgvuldig door te lezen.
- CTI-desktopln het algemeen vertrouwen de productcomponenten van Enterprise- en Hosted Contact Center die de Java gebruiken op het onderliggende besturingssysteem van Red Hat Linux om de tijdzoneconnector te manifesteren, wat ook de timing van de zomerse start- en eindgebeurtenissen omvat. Om deze reden moeten alle klanten van het Enterprise- en Hosted Contact Center zich houden aan de aanwijzingen van Red Hat voor het onderhoud van het Linux-systeem om ervoor te zorgen dat hun systemen voor de zomertijd van 2007 worden aangepast. De update van de tijdzone is beschikbaar via het Red Hat Network.U kunt het systeem als volgt bijwerken met de opdracht Red Hat Update Agent:up-to-date ofup2date - u twitgegevens Deze opdracht start een interactief proces waarbij de juiste RPMs op uw systeem worden bijgewerkt. Het 'update tool' werkt het pakket data-bestanden bij die gegevensbestanden bevatten met regels voor verschillende tijdzones rond de wereld.U moet Tzupdate op het huidige JRE/JDK toepassen voor de huidige vrijgegeven CTI producten. De huidige, ondersteunde JRE/JDK is 1.4.2\_13. De JavaCIL 6.0 draait op Red Hat Linux Enterprise 3.0 en JavaCIL 7.0/7.1 werkt op Red Hat Linux Enterprise 4.0.

Opmerking: De beschreven Microsoft Windows-procedure om bewustzijn van de zonlichtopslagtijd te bieden moet ook worden toegepast voor oudere Intelligent Contact Management (ICM) Enterprise- of Hosted en IP Contact Center (IPCC) Enterprise- of Hosted producten, maar aangezien deze versies van de Cisco Contact Center-software hun end-of-software onderhouddatums hebben overschreden, moeten ze worden bijgewerkt naar de huidige ondersteunde belangrijke versieniveaus om de vereiste Cisco-updates te krijgen. Aanbevolen wordt om voor klanten die geen upgrade uitvoeren de werkronden te volgen die voor 6.0- en 7.xinstallaties zijn meegeleverd. Raadpleeg de pagina [Producten End-of-Sale en End-of-Life.](//www.cisco.com/en/US/products/prod_end_of_life.html)

### <span id="page-56-0"></span>VPN 3000 Concentrators (Altiga OS)

De parameters voor DST-configuratie voor een systeem dat Altiga OS draait, kunnen niet worden gewijzigd. Op dit moment kunt u in zowel de 4.1- als de 4.7-releases van Altiga OS de zomertijdfunctie inschakelen om de standaardinstellingen voor de zomertijd te gebruiken, zoals eerder ingesteld. Om aan dit probleem te kunnen werken, moet je de tijd voor een uur vastleggen, als de nieuwe zomertijd op 6 april 2008 verstrijkt. DST moet op deze apparaten worden uitgeschakeld, zodat het apparaat niet probeert de klok op de eerste zondag in oktober vast te stellen.

Opmerking: de informatie in deze sectie is een tijdelijke oplossing voor degenen die ervoor kiezen de vaste code niet meer aan te passen zodra deze beschikbaar is.

U kunt de tijd voor het opslaan van daglicht uitschakelen en de klok voor het laatst instellen, zoals in deze afbeelding wordt weergegeven:

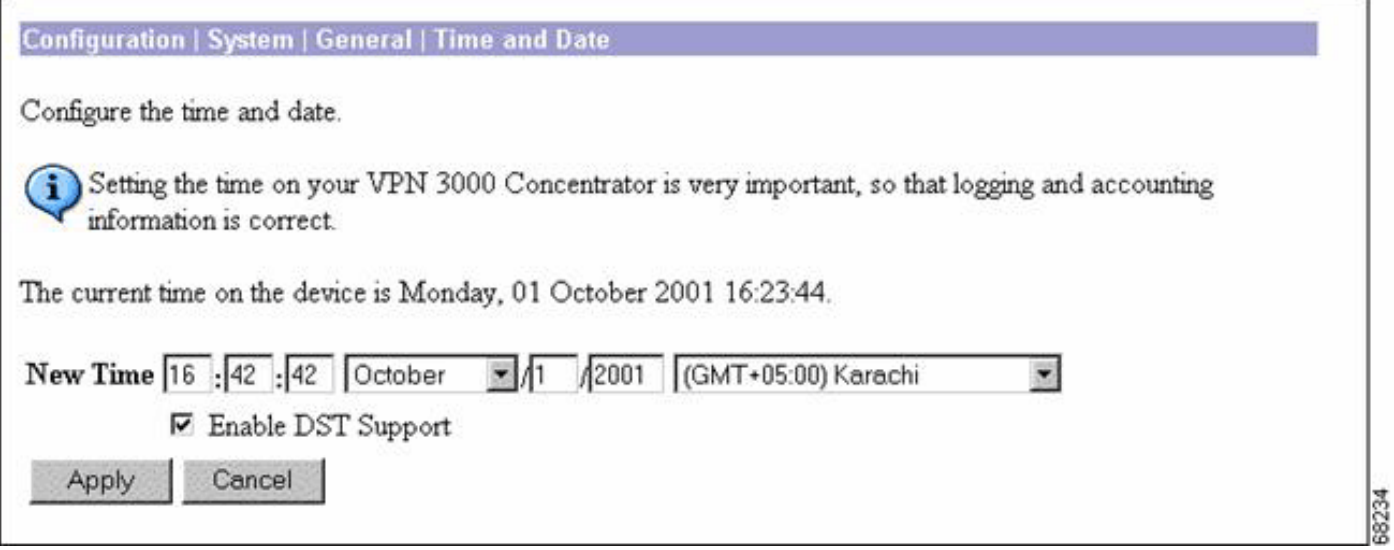

# <span id="page-57-0"></span>Achtergrondinformatie

Daylight Saving (SA) [www.eric.sa.gov.au](http://www.eric.sa.gov.au) - deze pagina geeft informatie over tijd in Zuid-Australië. Op de pagina staat informatie over de South Australian Summer Time en het begin en einde van de zomertijd in Zuid-Australië.

Daylight Saving Dates (Vic) [www.vic.gov.au](http://www.vic.gov.au) - Deze pagina geeft informatie over de data van de spaardagbouw in Victoria.

Daylight Saving in New South Wales [www.lawlink.nsw.gov.au](http://www.lawlink.nsw.gov.au) —Deze pagina geeft informatie over de tijd in New South Wales. De pagina heeft informatie over Eastern Standard Time en het begin en einde van de zomerse besparing in NSW.

Daylight Saving in WA <http://wa.gov.au> -- Een drie jaar durend onderzoek naar zonlicht begon in West-Australië op 3 december 2006. Deze site heeft zomerse data voor 2007 en 2008.

Daylight Savings en Public Holidays in ACT [www.cmd.act.gov.au](http://www.cmd.act.gov.au) - Op deze pagina wordt informatie gegeven over zomerse besparingen en feestdagen in de Australische hoofdstad. Op de pagina staan de data voor zomerse besparingen en de feestdagen voor 2007 en 2008.

Tasmaans overdag-licht-spaarregeling [www.dpac.tas.gov.au](http://www.dpac.tas.gov.au) - Deze pagina geeft informatie over de besparingen op daglicht in Tasmanië. Op de pagina staat ook informatie over de tijd die de andere staten in deze periode hebben doorgebracht

Document-id: 100509

# <span id="page-58-0"></span>Gerelateerde informatie

- [Time-zone gegevensversies in de JRE-software](http://java.sun.com/javase/timezones/tzdata_versions.html?referring_site=bodynav)
- [Java-technologie, ID 6595/137](http://bugs.sun.com/view_bug.do?bug_id=6595137&referring_site=bodynav)
- [cumulatieve tijdzonebijwerking van december 2007 voor Microsoft Windows](http://support.microsoft.com/kb/942763?referring_site=bodynav)[besturingssystemen](http://support.microsoft.com/kb/942763?referring_site=bodynav)
- [Red Hat Linux 6.2: De officiële RoodStar Linux/SPARC-installatiehandleiding—tijdzone](http://docs.redhat.com/docs/en-US/Red_Hat_Enterprise_Linux/2.1/html/ES_Install_Guide/s1-timezone.html?referring_site=bodynav) **[configuratie](http://docs.redhat.com/docs/en-US/Red_Hat_Enterprise_Linux/2.1/html/ES_Install_Guide/s1-timezone.html?referring_site=bodynav)**
- [Australische overheidswebsite](http://australia.gov.au/about-australia/our-country/time?referring_site=bodynav)
- [Technische ondersteuning en documentatie Cisco Systems](//www.cisco.com/cisco/web/support/index.html?referring_site=bodynav)